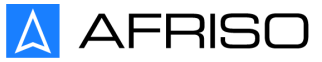

Technik für Umweltschutz

Messen. Regeln. Überwachen.

# **Notice technique**

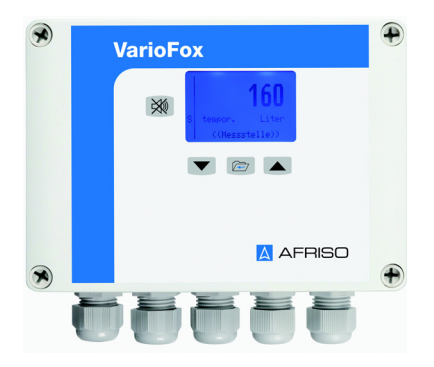

# **Appareil numérique d'affichage et de contrôle VarioFox® 24**

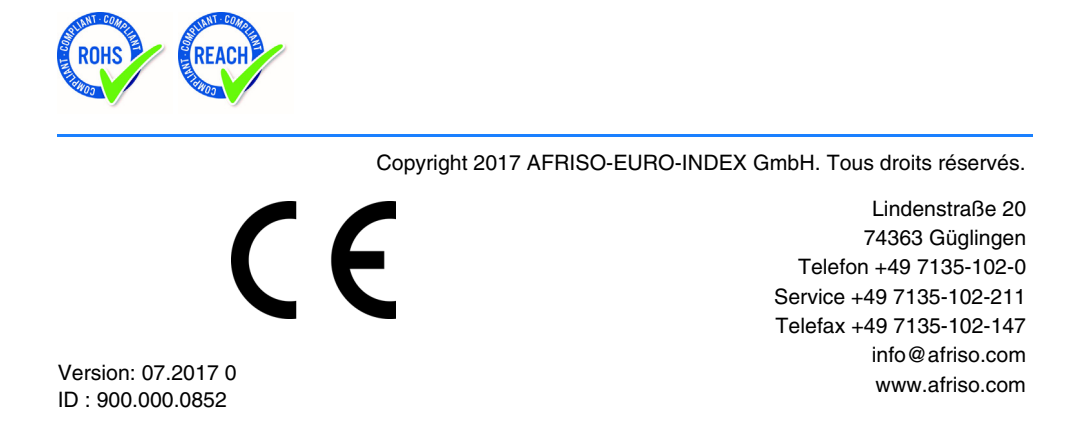

# **1 La présente notice technique**

Cette notice technique contient la description de l'appareil numérique d'affichage et de contrôle "VarioFox® 24" (dénommé ci-après "produit"). Cette notice technique fait partie du produit.

- Utilisez le produit seulement après que vous aurez lu et compris intégralement la notice technique.
- Assurez-vous que la notice technique est disponible en permanence pour toutes les opérations relatives au produit.
- Transmettez la notice technique et toute la documentation relative au produit à tous les utilisateurs du produit.
- Si vous êtes d'avis que la notice technique contient des erreurs, des contradictions ou des ambiguïtés, adressez-vous au fabricant avant d'utiliser le produit.

Cette notice technique est protégée au titre de la propriété intellectuelle ; elle doit être utilisée exclusivement dans le cadre autorisé par la loi. Sous réserve de modifications.

La responsabilité du fabricant ou la garantie ne pourra être engagée pour des dommages ou dommages consécutifs résultant d'une inobservation des directives, règlements et normes en vigueur sur le lieu d'installation du produit.

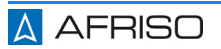

# **2 Informations sur la sécurité**

# **2.1 Consignes de sécurité et classes de risques**

Cette notice technique contient des consignes de sécurité destinées à attirer l'attention sur les dangers et les risques. Outre les instructions contenues dans cette notice technique, il faut vous assurer de l'observation de tous les règlements, normes et consignes de sécurité en vigueur sur le lieu d'installation du produit. Avant d'utiliser le produit assurez-vous que tous les règlements, normes et consignes de sécurité sont connus et respectés.

Dans cette notice technique les consignes de sécurité sont identifiables à l'aide de symboles de mise en garde et de mots d'avertissement. En fonction de la gravité du risque les consignes de sécurité sont réparties dans différentes classes de risques.

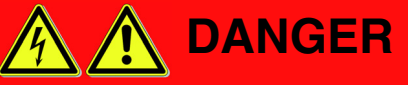

DANGER signale une situation directement dangereuse qui, si elle n'est pas évitée, entraîne la mort ou des blessures graves.

# **AVIS**

AVIS signale une situation potentiellement dangereuse qui, si elle n'est pas évitée, peut entraîner un dommage matériel.

Les symboles suivants sont également utilisés dans cette notice technique :

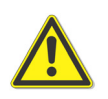

Ceci est le pictogramme général de mise en garde. Il signale un risque de blessure et de dommage matériel. Respectez toutes les consignes de sécurité afin d'éviter des accidents mortels, des blessures ou des dommages matériels.

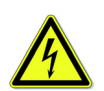

Ce pictogramme avertit d'une tension électrique dangereuse. Si ce pictogramme s'affiche dans une consigne de sécurité, il y a un risque de choc électrique.

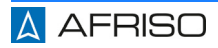

# **2.2 Utilisation conforme**

Ce produit est destiné uniquement à l'affichage, au contrôle et à la mémorisation des paramètres des processus.

Toute autre utilisation n'est pas conforme et cause des risques.

Avant d'utiliser le produit, assurez-vous que le produit est adapté à l'usage que vous prévoyez. À cet effet, tenez compte au moins de ce qui suit :

- Tous les règlements, normes et consignes de sécurité sur le lieu d'installation
- Toutes les conditions et données spécifiées pour le produit
- Toutes les conditions d'application que vous prévoyez

En outre effectuez une évaluation des risques portant sur l'application concrète que vous prévoyez à l'aide d'un procédé reconnu et prenez toutes les mesures de sécurité nécessaires correspondant au résultat. Prenez aussi en compte les conséquences possibles du montage ou de l'intégration du produit dans un système ou une installation.

Pendant l'utilisation du produit effectuez toutes les opérations exclusivement dans les conditions spécifiées dans cette notice technique et sur la plaque signalétique, conformément aux données techniques spécifiées et en accord avec tous les règlements, normes et consignes de sécurité en vigueur sur le lieu d'installation.

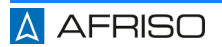

## **2.3 Utilisation non conforme prévisible**

Le produit ne doit, en particulier, pas être utilisé dans les cas suivants :

- L'utilisation du produit comme équipement avec une fonction de sécurité ou l'utilisation du produit pour la mise en œuvre d'une fonction de sécurité ou d'une fonction relative à la sécurité.
- Utilisation des données enregistrées pour applications qui nécessitent un enregistrement infalsifiable des données
- Comme dispositif limiteur de remplissage
- Dans des zones à risque d'explosion
	- En cas de service dans des zones à risque d'explosion, des étincelles peuvent provoquer des déflagrations, des incendies ou des explosions.
- Utilisation en combinaison avec des produits qui sont utilisés à des fins de la protection de la santé ou à des fins de sauvetage; utilisation en combinaison avec des appareils dont le fonctionnement peut entraîner des dangers pour les êtres humains, des animaux ou des biens matériels.

# **2.4 Qualification du personnel**

Seul le personnel dûment qualifié est autorisé à travailler sur le produit et avec celui-ci après qu'il aura connu et compris le contenu de cette notice technique, ainsi que toute la documentation faisant partie du produit.

S'appuyant sur sa formation spécialisée, ses connaissances et ses expériences, le personnel qualifié doit être en mesure de prévoir et reconnaître les dangers qui peuvent être causés par l'utilisation du produit.

Tous les règlements, normes et consignes de sécurité en vigueur sur le lieu d'installation doivent être connus du personnel qualifié travaillant sur le produit et avec celui-ci.

# **2.5 Équipement de protection individuelle**

Utilisez toujours l'équipement de protection individuel requis. En travaillant sur le produit et avec celui-ci, tenez compte des dangers susceptibles de se présenter sur le lieu d'installation lesquels n'émanent pas directement du produit.

# **2.6 Modification du produit**

En travaillant sur le produit et avec celui-ci, effectuez exclusivement les opérations décrites dans cette notice technique. N'effectuez pas de modifications non décrites dans cette notice technique.

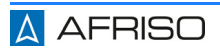

# **3 Transport et stockage**

Un transport et un stockage inadéquats risquent de causer des dommages au produit.

# **AVIS**

#### **DOMMAGE DU PRODUIT**

- Assurez-vous que les conditions ambiantes spécifiées sont respectées pendant le transport et le stockage.
- Utilisez l'emballage d'origine pour le transport.
- Stockez le produit dans un lieu sec et propre.
- Assurez-vous que le produit est à l'abri des chocs pendant le transport et le stockage.

#### **La non-observation de ces instructions peut causer des dommages matériels.**

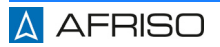

# **4 Description du produit**

Le produit est un appareil de mesure et de contrôle avec afficheur numérique en boîtier à montage murale. Le raccordement électrique s'effectue par l'intermédiaire des bornes à enficher.

- Affichage graphique multicolore
- Guide-utilisateur en mode textuel
- Linéarisation pour l'affichage en volume
- Unités sélectionnables et réglables
- Alimentation transmetteur intégrée
- Sorties analogiques
- Sorties relais
- Mode simulation
- Protection par mot de passe
- Mémorisation des valeurs min / max
- Signalisation de défaut de la sonde
- Alarme visuelle intégrée
- Alarme sonore intégrée, acquittable

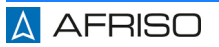

# **Description du produit** FR

# **4.1 Aperçu**

# **4.1.1 Produit**

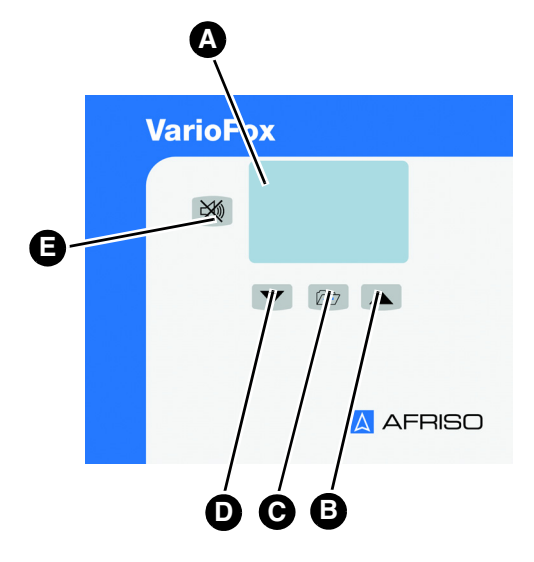

- A. Affichage
- B. Touche flèche vers le haut
- C. Touche Menu
- D. Touche flèche vers le bas
- E. Touche d'acquittement

*Figure 1: Éléments de réglage*

# **4.2 Exemple d'application**

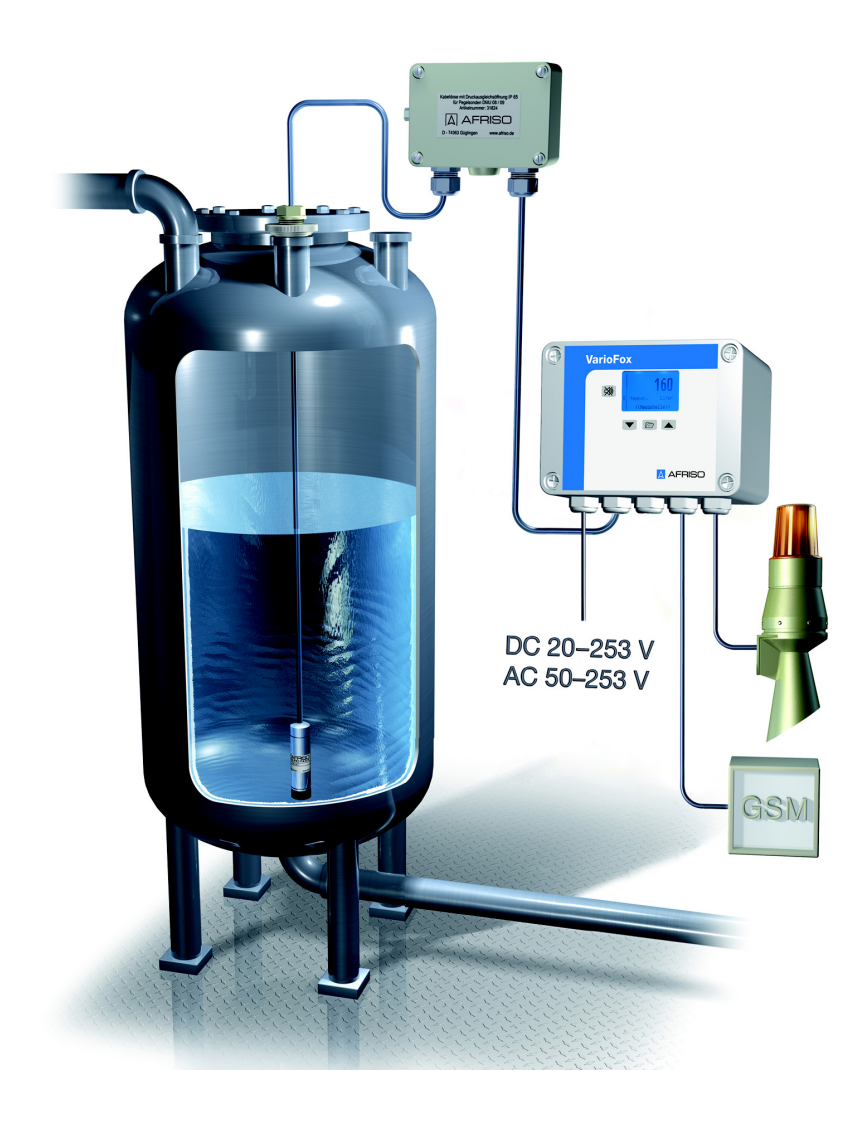

**A** AFRISO

# **4.3 Description de l'exemple d'application**

L'application mesure le niveau d'un réservoir cylindrique horizontal dans une plage de 0 à 5000 litres. Un avertisseur "bas" signale un niveau de moins de 200 litres. Un avertisseur "haut" signale un dépassement de niveau supérieur à 4900 litres. En outre le volume est transmis à un système de renvoi d'alarme par l'intermédiaire d'un signal 4-20 mA.

# **4.4 Agréments, certificats, déclarations**

Le produit est conforme à :

- Directive CEM (2014/30/UE)
- Directive basse tension (2014/35/UE)
- Directive RoHS (2011/65/UE)

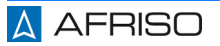

# **4.5 Caractéristiques techniques**

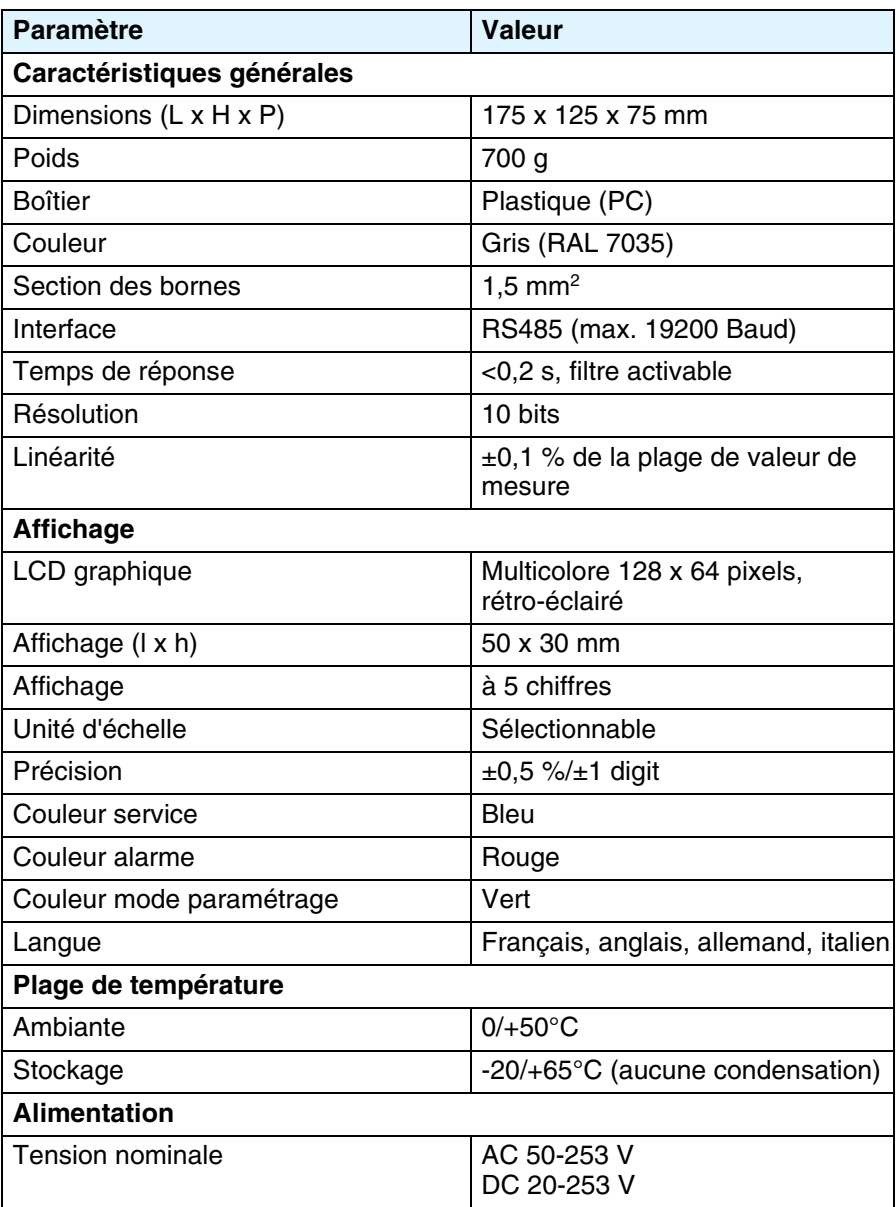

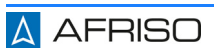

# **Description du produit** FR

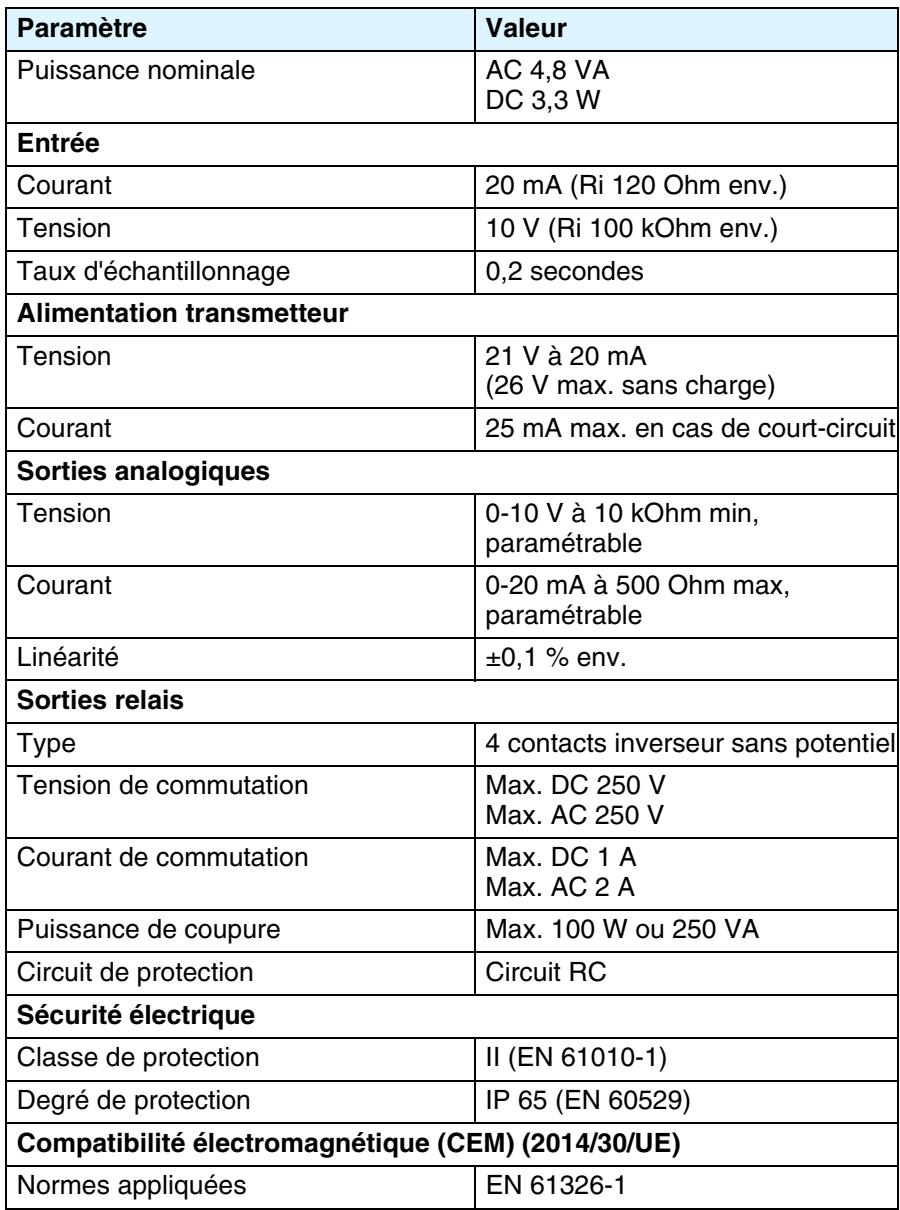

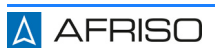

# <span id="page-12-0"></span>**5 Montage**

#### **5.1 Montage de l'unité de commande**

- $\Rightarrow$  Assurez-vous que l'unité de commande est montée à hauteur des yeux sur un mur solide, sec et à surface plane.
- $\Rightarrow$  Assurez-vous que l'unité de commande est accessible et consultable en tout temps.
- $\Rightarrow$  Assurez-vous que l'unité de commande est protégée contre l'eau ou des projections d'eaux.
- $\Rightarrow$  Assurez-vous que l'unité de commande n'est pas installée dans une pièce humide.
- $\Rightarrow$  Assurez-vous que la température ambiante autorisée de l'unité de commande n'est pas dépassée.
- $\Rightarrow$  Assurez-vous que l'unité de commande est protégée contre les intempéries en cas de montage à l'extérieur.
- 1. Démontez les 4 vis en plastique sur la partie supérieure du boîtier à l'aide d'un tournevis.
- 2. Retirez la partie supérieure du boîtier.
- 3. Positionnez le produit au mur.
- 4. Marquez le trou de perçage à l'aide d'un crayon.
- 5. Percer les 4 trous dans le mur.
- 6. Vissez le produit au mur.
- 7. Câblez les sorties comme décrit dans le chapitre ["Branchement élec](#page-14-0)[trique"](#page-14-0).
- 8. Ne pas encore câbler les sorties de signal et les sorties relais.
	- Les sorties de signal et les sorties relais sont câblées après le paramétrage du produit et après la simulation.
- 9. Mettez la partie supérieure sur le produit.
- 10.Vissez la partie supérieure du boîtier sur la partie inférieure du boîtier en utilisant les 4 vis en plastique.

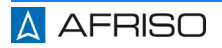

# **5.1.1 Presse-étoupe**

Le produit est équipé de 5 presse-étoupes M16 x 1,5.

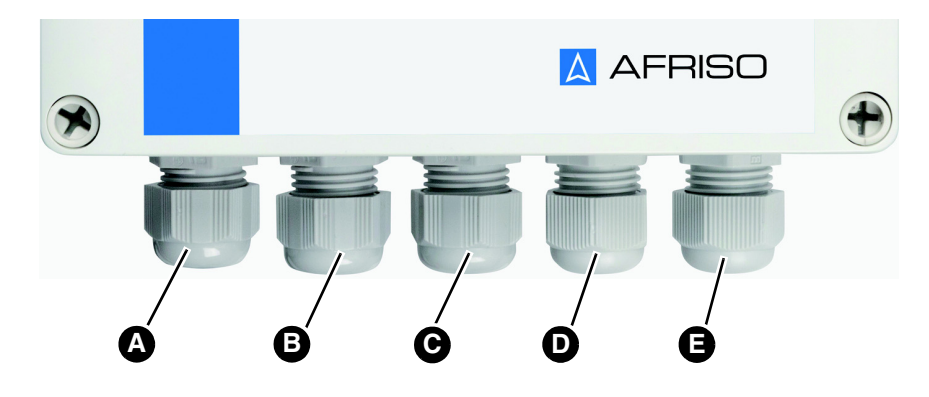

- A. Alimentation
- B. Sorties de signaux
- C. Entrées de signaux et port RS485
- D. Sortie relais groupes A et B
- E. Sortie relais groupes C et D

Les presse-étoupes C, D et E sont équipés d'un bouchon de fermeture.

Le produit est livré avec trois bouchons de fermeture pour les raccords inutilisés, destinés à maintenir le degré de protection. Si vous ne voulez pas utiliser un raccord, vous devez remplacer les presse-étoupes existants par les bouchons de fermeture.

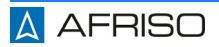

# <span id="page-14-0"></span>**5.2 Branchement électrique**

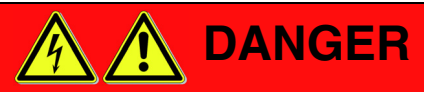

# **CHOC ÉLECTRIQUE**

• Assurez-vous que le degré de protection contre les chocs électriques (classe de protection, isolation double) ne soit pas réduit par le type de l'installation électrique.

#### **La non-observation de ces instructions entraîne la mort ou des blessures graves.**

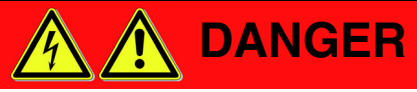

## **CHOC ÉLECTRIQUE PROVOQUÉ PAR LES PARTIES SOUS TENSION**

- Coupez la tension secteur avant d'effectuer les travaux et prenez toutes les mesures nécessaires pour éviter la remise en marche.
- Assurez-vous que des objets conducteurs ou des fluides conducteurs ne causent aucun risque.

**La non-observation de ces instructions entraîne la mort ou des blessures graves.**

# **AVIS**

#### **DÉCHARGES ÉLECTROSTATIQUES**

• Reliez-vous à la terre avant de toucher des composants susceptibles d'être endommagés par décharge électrostatique.

#### **La non-observation de ces instructions peut causer des dommages matériels.**

 $\Leftrightarrow$  Assurez-vous que les plaques de séparation entre les borniers ne sont pas retirées.

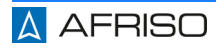

# **5.2.1 Alimentation**

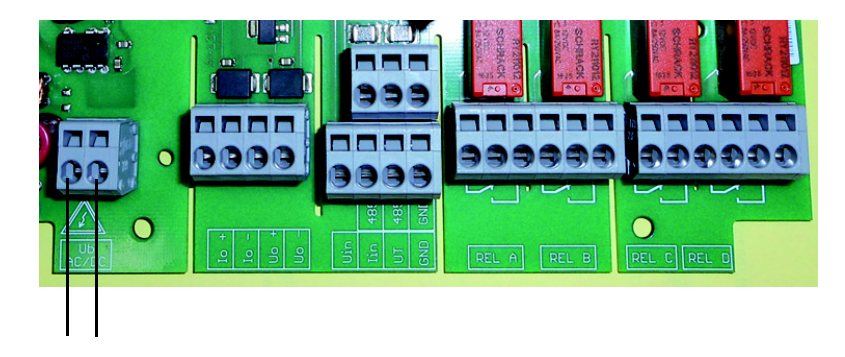

*Figure 2: Alimentation AC/DC, protection contre l'inversion de polarité*

# **5.2.2 Entrée de signal (passive)**

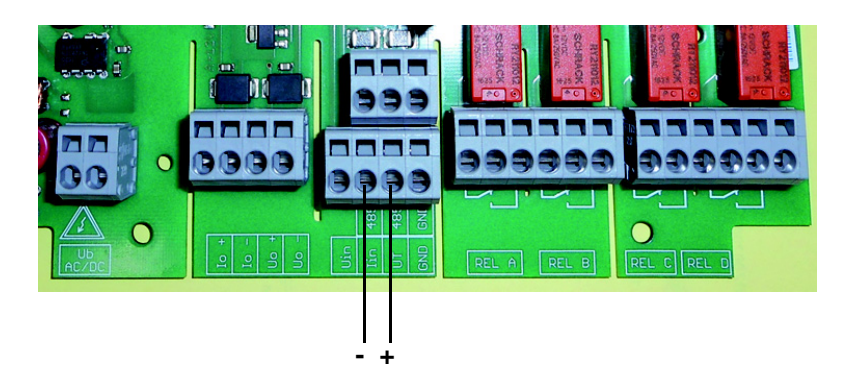

*Figure 3: Transmetteur 4-20 mA/2 fils*

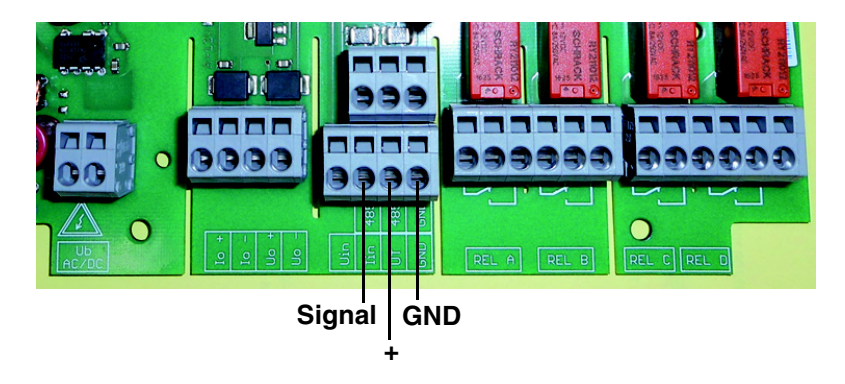

*Figure 4: Transmetteur 0-20 mA/3 fils*

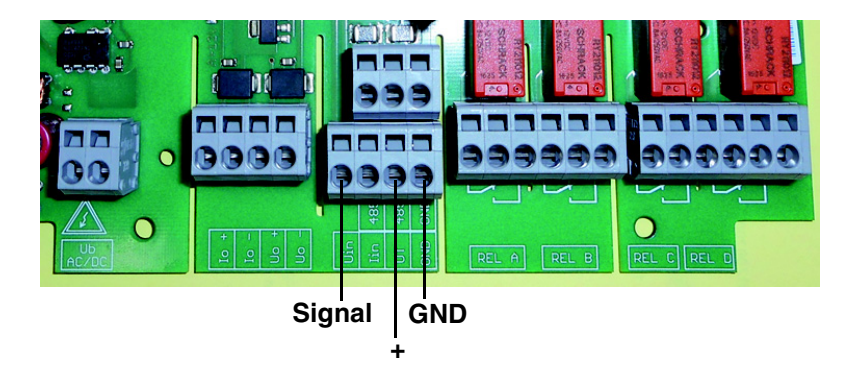

*Figure 5: Transmetteur 0-10 V/3 fils*

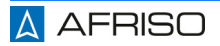

# **Montage ERE**

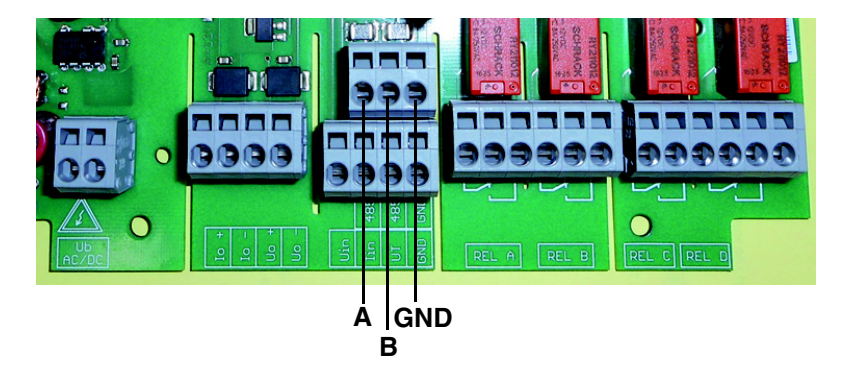

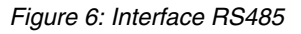

# **5.2.3 Entrée de signal (active)**

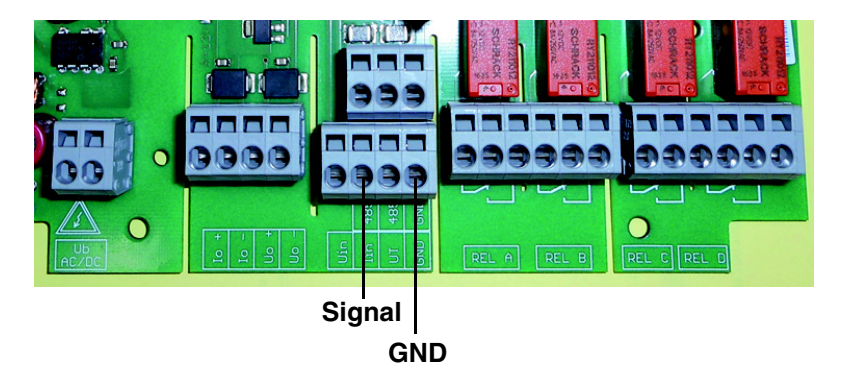

*Figure 7: Entrée de courant 20 mA*

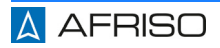

# **Montage ERIC RESERVING THE RESERVING SERVICE SERVICE SERVICE SERVICE SERVICE SERVICE SERVICE SERVICE SERVICE S**

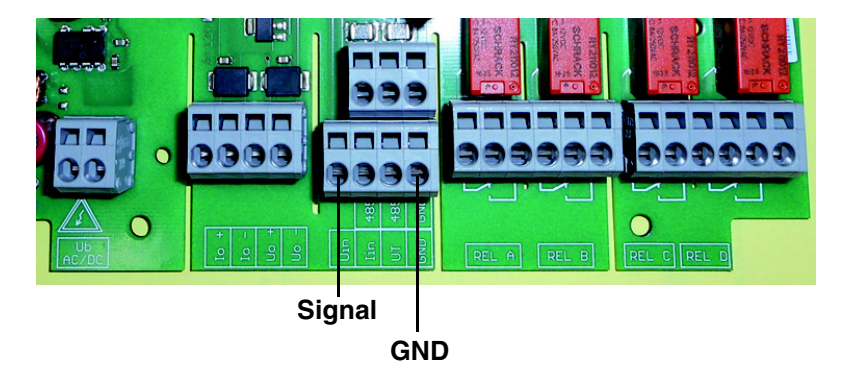

*Figure 8: Entrée de tension 10 V*

# **5.2.4 Sorties de signaux**

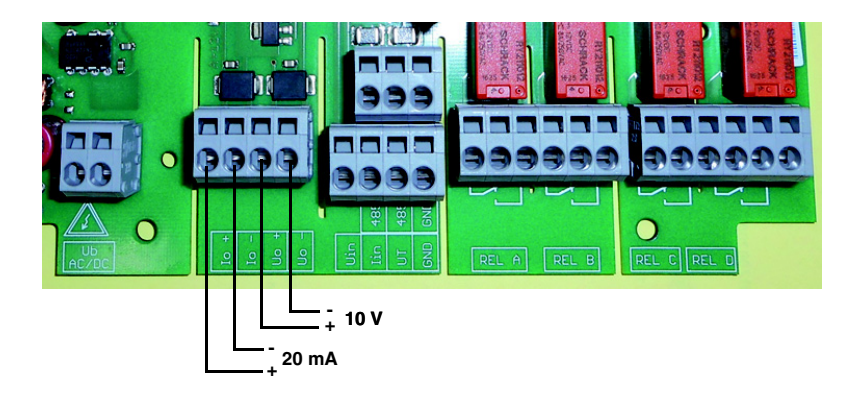

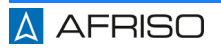

# **5.2.5 Sorties relais**

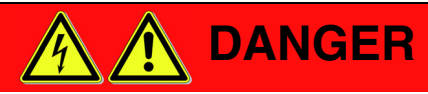

#### **CHOC ÉLECTRIQUE PROVOQUÉ PAR LES PARTIES SOUS TENSION**

• Vérifiez que le groupe de relais A et B ainsi que le groupe de relais C et D ne sont pas connectés à des très basses tensions de sécurité exposées à des tensions supérieures à 50 V.

#### **La non-observation de ces instructions entraîne la mort ou des blessures graves.**

 $\Rightarrow$  Installez un circuit de protection (circuit RC) en cas des charges inductives.

Les relais A et B ainsi que les relais C et D sont isolés sous forme de groupe.

Charge admissible du contact :

- AC 250 V/2A/250 VA
- DC 250 V/1A/100 W

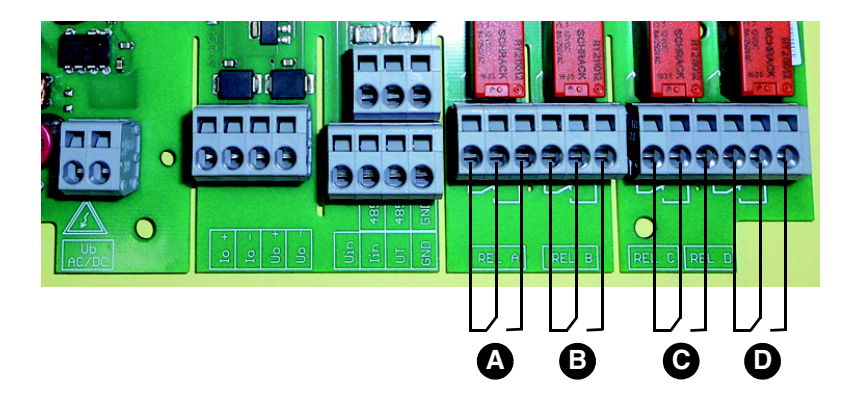

- A. Relais A
- B. Relais B
- C. Relais C
- D. Relais D

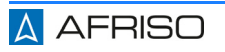

# **5.2.6 Résistance de terminaison pour RS485**

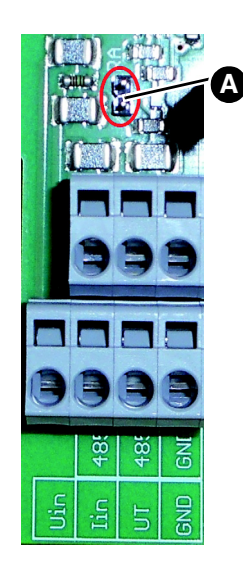

Le produit est équipé d'une résistance de terminaison intégrée pour le bus RS485. La résistance de terminaison est inactive en état à la livraison.

Activer la résistance de terminaison :

- 1. Retirez le cavalier situé sur la platine à l'aide d'une pince à épiler.
- 2. Branchez le cavalier sur les deux broches (A).

# **5.2.7 Exemple de branchement DMU 08**

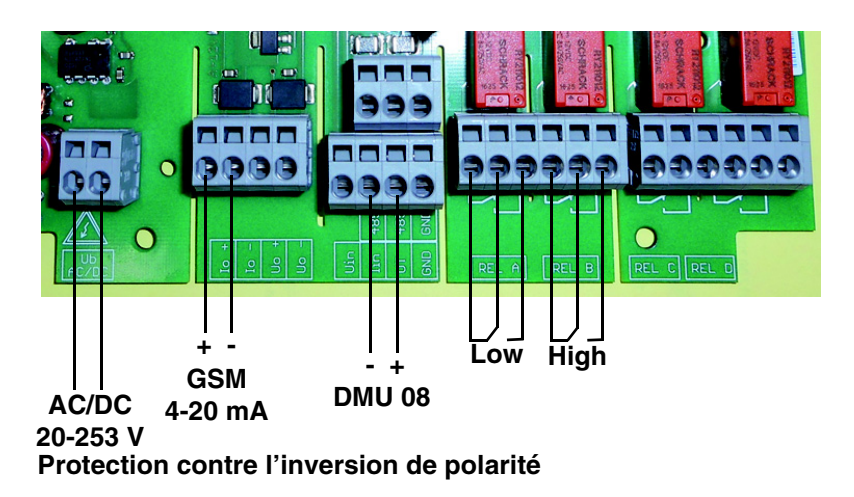

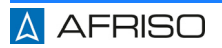

# **6 Mise en service**

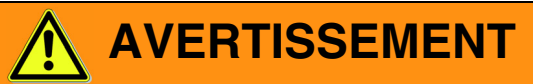

#### **FONCTIONNEMENT INTEMPESTIF D'INSTALLATION**

Des valeurs inadaptées ou incorrectes des paramètres de la commande peuvent déclencher un fonctionnement intempestif, déclencher des signaux involontaires et endommager des équipements connectés.

- N'exploitez pas le produit avec des réglages ou des valeurs de paramètre inconnues.
- Ne modifiez que les valeurs des paramètres dont vous comprenez l'effet sur le processus.
- Ne modifiez pas les valeurs des paramètres après avoir débranché le câblage entre les sorties du produit et l'équipement connecté ou si vous pouvez vérifier positivement que les risques ne peuvent pas se produire lorsque les sorties sont câblées.
- Effectuez un test après avoir modifié les valeurs des paramètres (par exemple, en effectuant une simulation avec la fonction de simulation du produit).
- Ne câblez pas les sorties du produit, sauf si vous avez assuré que toutes les valeurs de paramètres sont correctes.

**La non-observation de ces instructions peut causer la mort ou des blessures graves ou un dommage matériel.**

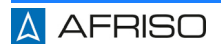

# **AVERTISSEMENT**

### **FONCTIONNEMENT INTEMPESTIE D'INSTALLATION**

Lorsque la mise en service initiale du produit, les réglages d'usine du produit peuvent entraîner la commutation des sorties. Cela peut entraîner un fonctionnement involontaire des équipements connectés si les sorties sont déjà câblées lorsque le produit est mis en service, par exemple, le démarrage involontaire des pompes ou d'autres composants du système.

- Câblez les sorties analogiques et les sorties relais après avoir paramétré le produit et après avoir vérifié au moyen d'un test de paramétrage ou au moyen d'autres tests de mise en service appropriés que les composants du système à connecter ne peuvent pas causer des risques.
- Avant de câbler les sorties analogiques et les sorties relais, vérifiez que l'application de la tension d'alimentation ne peut pas provoquer un fonctionnement involontaire des équipements connectés.

#### **La non-observation de ces instructions peut causer la mort ou des blessures graves ou un dommage matériel.**

Le produit dispose de 3 modes de fonctionnement :

- Fonctionnement normale
- Simulation
- **Paramétrage**

Après le démarrage, le produit se trouve en mode normale (affichages des valeurs). Dans ce mode, le produit effectue les fonctions en fonction des réglages des paramètres.

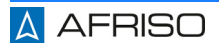

# **6.1 Mise en service du produit**

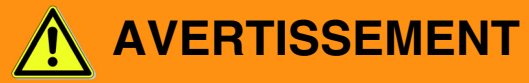

#### **FONCTIONNEMENT INTEMPESTIF D'INSTALLATION**

Lorsque la mise en service initiale du produit, les réglages d'usine du produit peuvent entraîner la commutation des sorties. Cela peut entraîner un fonctionnement involontaire des équipements connectés si les sorties sont déjà câblées lorsque le produit est mis en service, par exemple, le démarrage involontaire des pompes ou d'autres composants du système.

- Câblez les sorties analogiques et\*\*\*\*\*\*\*\*\*\* les sorties relais après avoir paramétré le produit et après avoir vérifié au moyen d'un test de paramétrage ou au moyen d'autres tests de mise en service appropriés que les composants du système à connecter ne peuvent pas causer des risques.
- Avant de câbler les sorties analogiques et les sorties relais, vérifiez que l'application de la tension d'alimentation ne peut pas provoquer un fonctionnement involontaire des équipements connectés.

#### **La non-observation de ces instructions peut causer la mort ou des blessures graves ou un dommage matériel.**

- $\Rightarrow$  Vérifiez le montage correct du produit.
- $\Rightarrow$  Vérifiez le branchement correct de l'alimentation.
- Vérifiez que le signal d'entrée est connecté (câblé comme entrée de tension ou comme entrée de courant).

Le produit dispose de 3 modes de fonctionnement :

- Fonctionnement normale
- **Simulation**
- Paramétrage

Après le démarrage, le produit se trouve en mode normale (affichages des valeurs). Dans ce mode, le produit effectue les fonctions en fonction des réglages des paramètres.

- 1. Branchez l'alimentation par l'intermédiaire du fusible secteur.
	- L'affichage indique le type de produit, le numéro de version et la version du microprogramme pendant environ 3 secondes.
	- L'affichage passe ensuite à l'écran pour le fonctionnement normal.
	- La couleur du rétro-éclairage change vers la couleur "bleue".

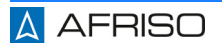

# **6.2 Affichage**

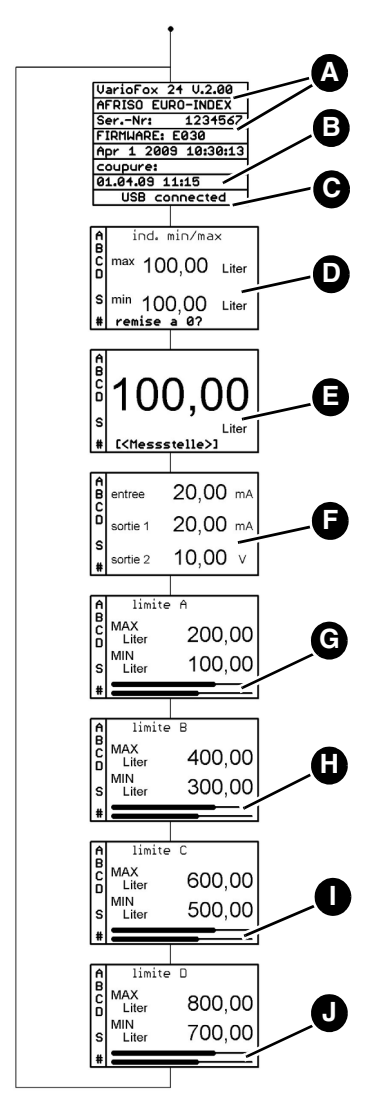

- A. Numéro de version et version du microprogramme
- B. Horodatage de la dernière coupure/mise hors tension
- C. USB connecté (en cas d'une connexion USB actif)
- D. Valeurs min / max
	- La fonction min / max est activé lors du démarrage du produit.
- E. Affichage de la valeur dans l'unité de l'échelle
- F. Affichage des valeurs physiques d'entrée et de la sortie
- G. Relais A: Valeurs limites et diagramme à barres
- H. Relais B: Valeurs limites et diagramme à barres
- I. Relais C: Valeurs limites et diagramme à barres
- J. Relais D: Valeurs limites et diagramme à barres

*Figure 9: Aperçu de l'écran pour le mode de fonctionnement normale (couleur du rétro-éclairage bleue)*

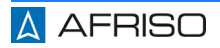

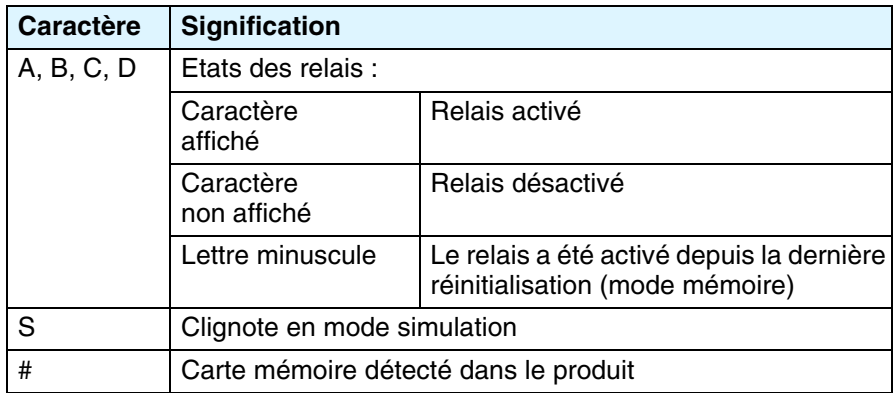

*Tableau 1 : Signification des caractères sur l'affichage*

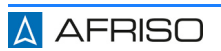

# **6.3 Réglages d'usine**

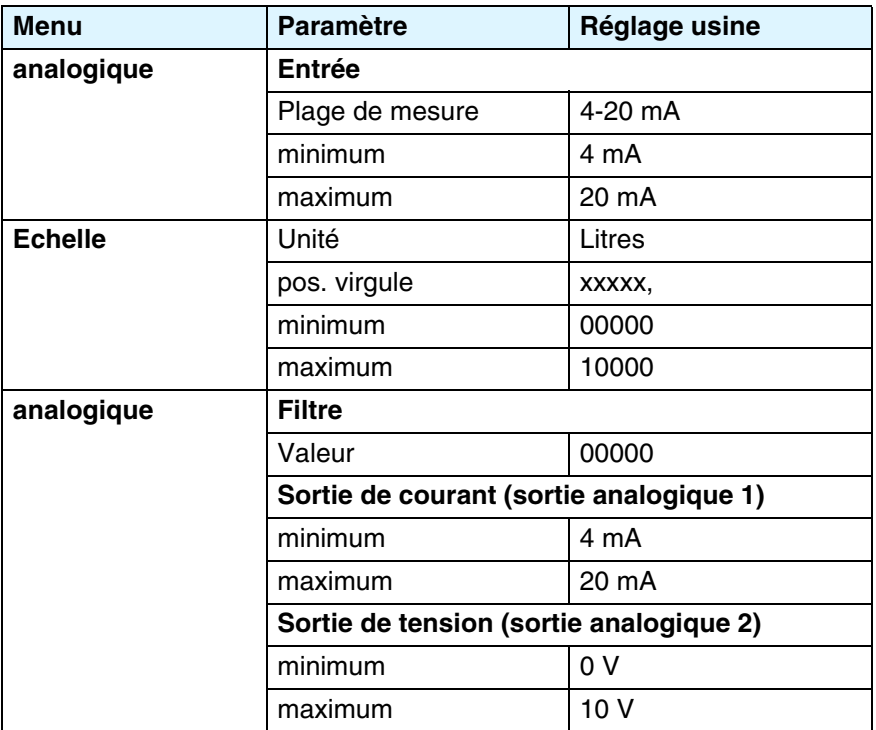

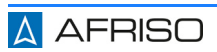

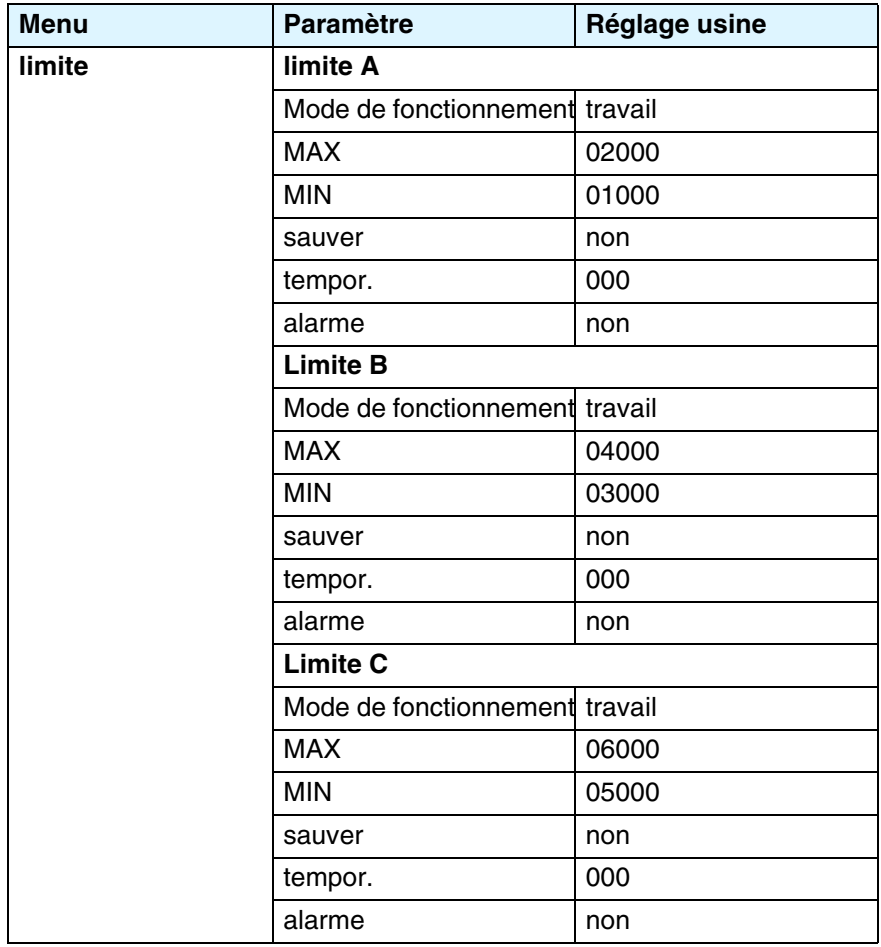

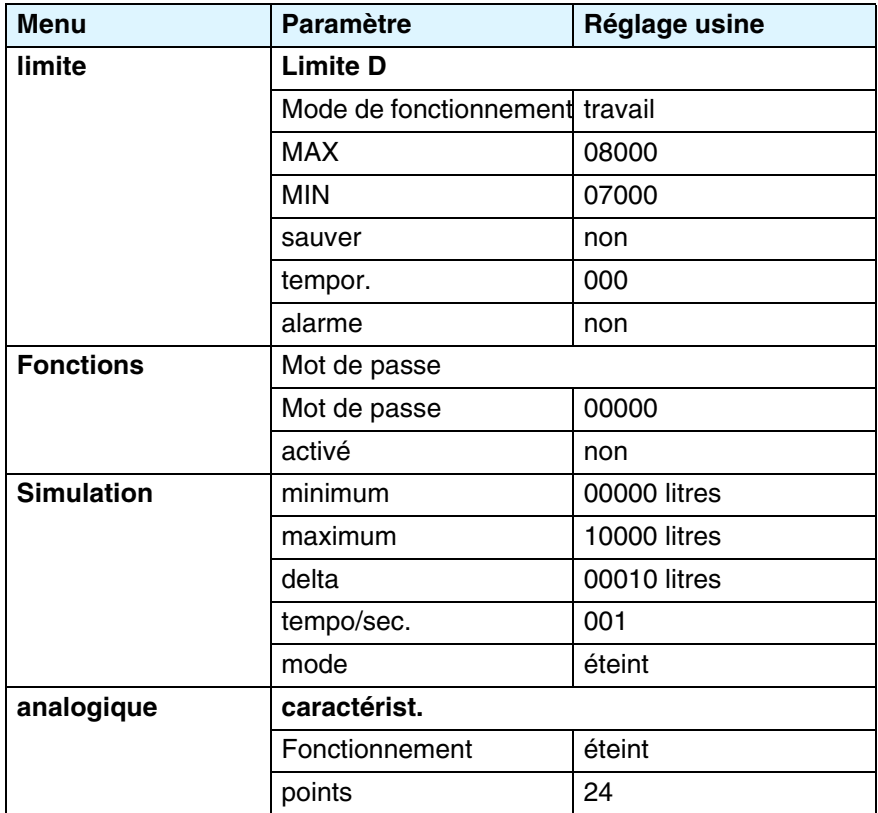

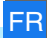

# **7 Paramétrage**

Le mode paramétrage permet de régler les valeurs des paramètres. Si aucune touche n'est enfoncée pendant une durée de 3 secondes, l'affichage passe automatiquement du mode de paramétrage à l'écran pour le mode de fonctionnement normal. Les valeurs ajustées jusqu'à ce moment sont appliquées.

# **7.1 Fonctions des touches**

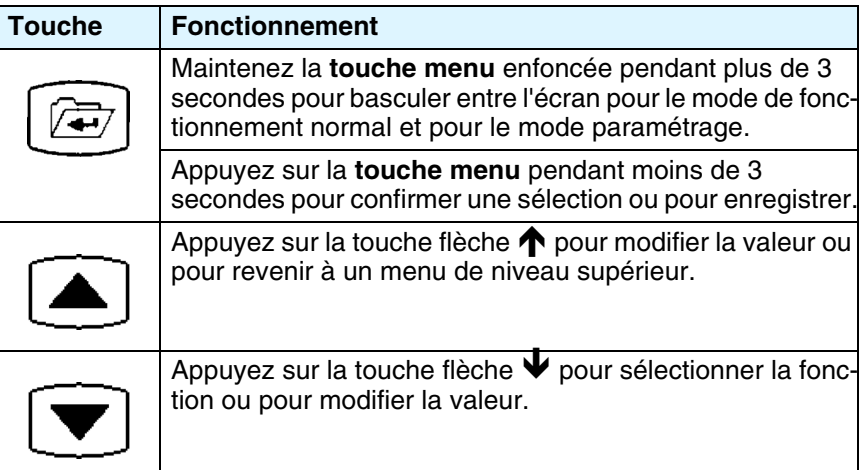

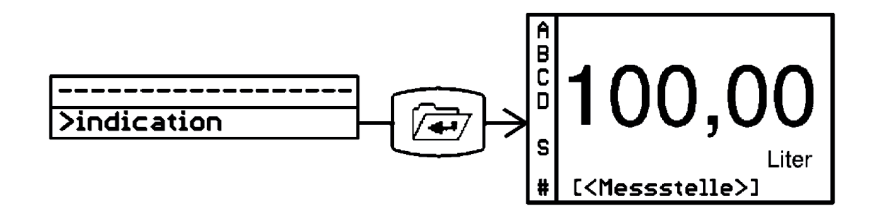

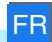

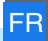

## **7.2 Structure du menu**

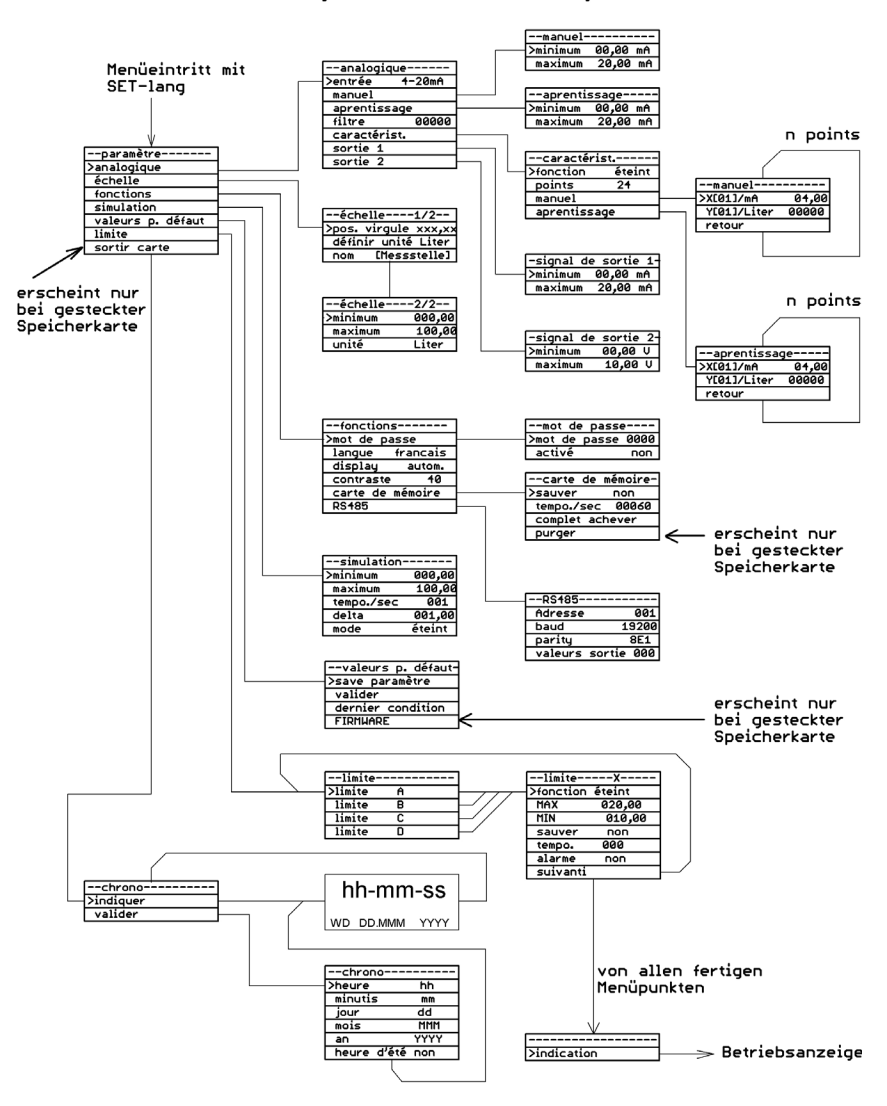

Das Einstellmenü kann jederzeit mit Taste "SET-lang" verlassen werden.

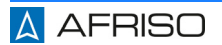

# **7.3 Valeurs analogiques**

# **7.3.1 Sélectionner le signal d'entrée**

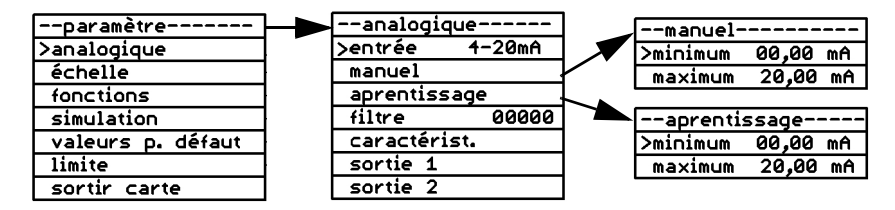

*Figure 10: Exemple : Sélectionner le signal d'entrée, manuellement ou par la fonction apprentissage*

#### **Entrée**

Les signaux standards suivants sont disponibles pour signaux d'entrée :

- Signal de tension 0 10 V
- Signal de courant 0 20 mA
- Signal de courant 4 20 mA

Les fonctions "manuel" et "apprentissage" vous permettent d'assigner différentes plages de courant ou plages de tension au signal d'entrée. Les unités (mA ou V) et la plage sont fonction du type de signal d'entré sélectionné.

#### **manuel**

Cette fonction vous permet de définir le minimum et le maximum de la plage de mesure sous forme des numéros.

#### **apprentissage**

Cette fonction vous permet d'appliquer la valeur actuellement disponible à l'entrée comme minimum ou maximum de la plage. De cette façon, vous pouvez simplement appliquer la valeur de mesure lorsque le réservoir est plein ou vide en appuyant sur la **touche menu**.

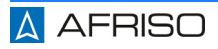

# **7.3.2 Activer le filtre**

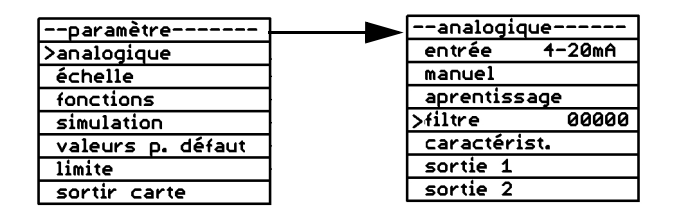

*Figure 11: Exemple : Définir un filtre*

Cette fonction sert à amortir le signal d'entrée. L'effet du filtre dépend du type de signal d'entrée et de la plage de mesure ajustée. Vous pouvez régler une valeur de 0 à 65535 pour le filtre.

Temps = valeur de filtre x 0,5 secondes

Pendant le temps réglé, la valeur moyenne de la valeur réelle est calculée.

# **7.3.3 Entrer un caractéristique**

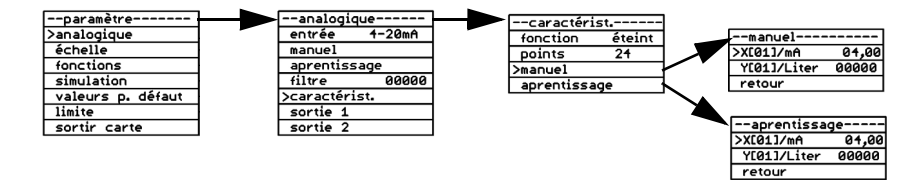

*Figure 12: Exemple : Définir un caractéristique/une linéarisation, manuellement ou par la fonction apprentissage*

Cette fonction permet d'entrer jusqu'à 24 points pour linéariser la valeur mesurée. Alternativement, vous pouvez sélectionner l'une des deux caractéristiques fixes (réservoir cylindrique horizontal ou réservoir sphérique). Les points entrés ne sont pas remplacées par les réglages d'usine.

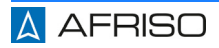

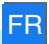

#### **Fonctionnement**

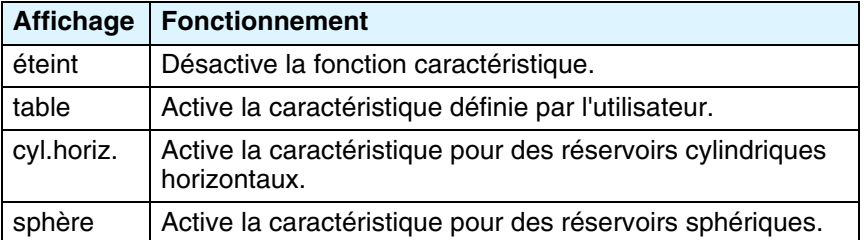

La fonction "table" permet d'activer une caractéristique définie par l'utilisateur. La caractéristique définie par l'utilisateur nécessite les entrées suivantes.

#### **points**

Cette fonction permet de spécifier le nombre des points pour la caractéristique définie par l'utilisateur. Vous pouvez 3 à 24 points (valeur x et valeur y).

Ensuite, vous pouvez entrer les valeurs pour les points individuels par l'intermédiaire des fonctions "manuel" ou "apprentissage".

#### **manuel**

Xn : valeur x du point en mA ou V, en fonction de type de signal d'entrée.

Yn : valeur y du point dans l'unité mise en échelle.

Appuyez deux fois sur la **touche flèche**  $\blacktriangledown$  pour sauter au point suivant à définir (X (02) jusqu'à X (24)).

#### **apprentissage**

Cette fonction permet de déterminer facilement les valeurs des caractéristiques des réservoirs à formes irrégulières. À cet effet, le réservoir est rempli progressivement. Chaque fois que le changement de niveau n'est plus linéaire (par exemple, lorsque la forme du réservoir passe de linéaire à hémisphérique ou au début ou à la fin d'un renflement dans le réservoir), vous pouvez utiliser la fonction "apprentissage" pour affecter la valeur actuelle au point X (02) jusqu'à X (24) de la caractéristique.

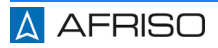

# **7.3.4 Régler les sorties**

Les signaux suivants sont disponibles comme sortie :

- Sortie 1 : signal de courant dans la plage de 0-20 mA/20-0 mA.
- Sortie 2 : signal de tension dans la plage de 0-10 V/10-0 V.

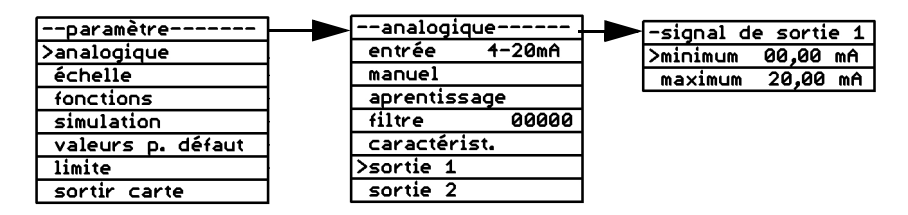

*Figure 13: Exemple : Valeur minimale et maximale du signal de sortie*

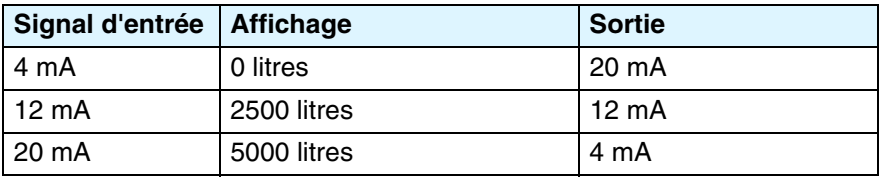

*Tableau 2 : Exemple : Réglage du signal d'entrée/sortie*

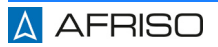

# **7.4 Echelle**

# **7.4.1 Mise en échelle**

Le menu "échelle" vous permet d'attribuer une unité physique et une plage à afficher au signal d'entrée, par exemple, le signal d'entrée 4-20 mA correspond à une indication de 000,00 à 500,00 litres.

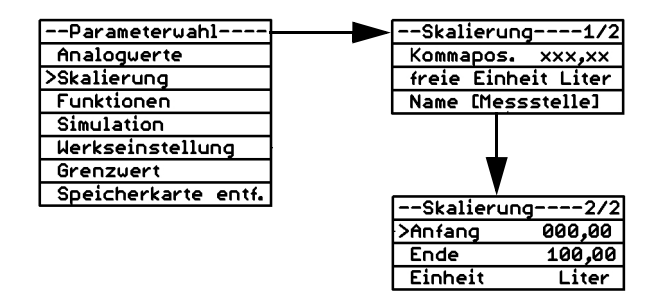

*Figure 14: Exemple : Mise à l'échelle, valeur minimale*

#### **pos. virgule**

Cette fonction permet de définir le nombre de décimales après la virgule affichées à l'écran. Cette fonction n'affecte pas la mise à l'échelle de la valeur affichée.

#### **définir unité**

Cette fonction permet de définir le nom d'une unité supplémentaire avec un maximum de 6 caractères (par exemple, litres) à afficher à l'écran. L'unité est réglée par l'élément de menu "définir unité".

#### **Nom ((Messstelle))**

Cette fonction permet de définir un nom pour le point de mesure (jusqu'à 14 caractères).

#### **minimum**

Cette fonction permet de définir la valeur à afficher lorsque le signal d'entrée a la valeur minimale de la plage réglée.

#### **maximum**

Cette fonction permet de définir la valeur à afficher lorsque le signal d'entrée a la valeur maximale de la plage réglée.

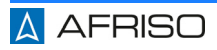

#### **Unité**

Cette fonction permet de sélectionner l'unité à afficher : V, mA, mV, mW, W, kW, MW, l, hl, cbm, %, mWS, mm, cm, m, km, mbar, bar, psi, MPa, °C, l/s, l/min, cbm/h, kg, t, kt, "définier unité".

#### **7.5 Fonctions**

#### **7.5.1 mot de passe**

Si la protection par mot de passe est active, vous pouvez uniquement afficher les paramètres et leurs valeurs, mais ne pas les modifier.

#### **Modifier le mot de passe**

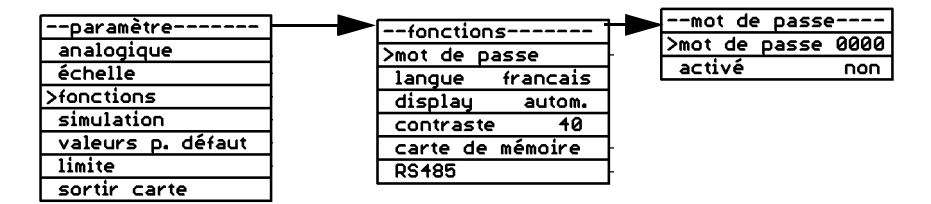

*Figure 15: Exemple : Modifier le mot de passe*

Le champ du mot de passe montre un numéro à 5 chiffres généré aléatoirement, par exemple, "57185".

Le réglage d'usine du mot de passe est "00000".

- 1. Réglez le mot de passe avec les **touches flèche**  $\blacklozenge$   $\blacklozenge$ .
	- Si vous ne saisissez pas un nouveau mot de passe à 5 chiffres et vous confirmez le numéro aléatoire affiché avec la touche de menu, le numéro aléatoire est enregistré comme le nouveau mot de passe.
	- Si vous maintenez enfoncée la touche menu pendant une période prolongée, la modification est annulée (le curseur retourne à l'élément de menu "mot de passe"). Le mot de passe n'est pas modifié.
- 2. Notez le mot de passe modifié d'une manière sécurisée.

Si vous oubliez le mot de passe ou si une erreur se produit lors de la modification, vous pouvez demander un nouveau mot de passe du fabricant ; pour ce faire, spécifiez le numéro aléatoire à 5 chiffres indiqué par le produit.

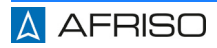

#### **Activer le mot de passe**

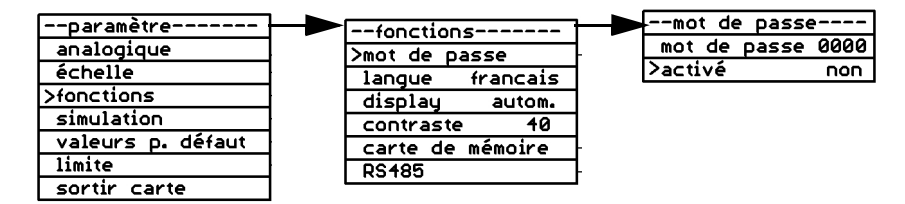

*Figure 16: Exemple : Activer le mot de passe, non*

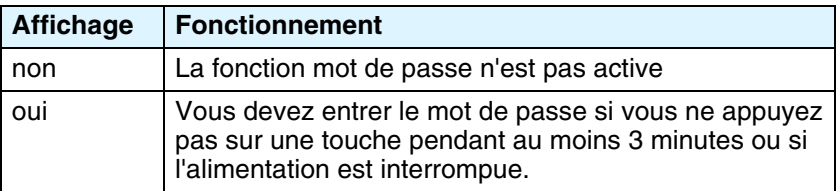

#### **7.5.2 Changer la langue**

Le réglage usine est allemand. Cette fonction permet de changer la langue. Sont disponibles les langues suivantes : français, anglais, italien, allemand.

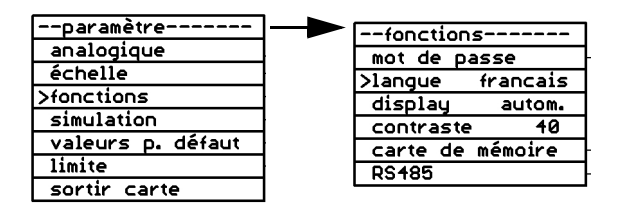

*Figure 17: Exemple : Changer la langue*

# **7.5.3 Régler le rétroéclairage**

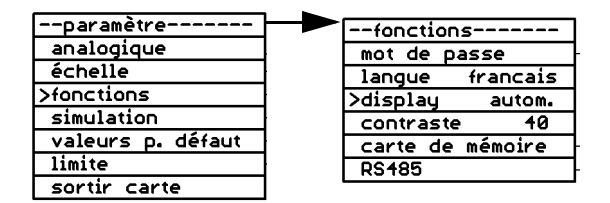

*Figure 18: Exemple : Rétroéclairage automatiquement*

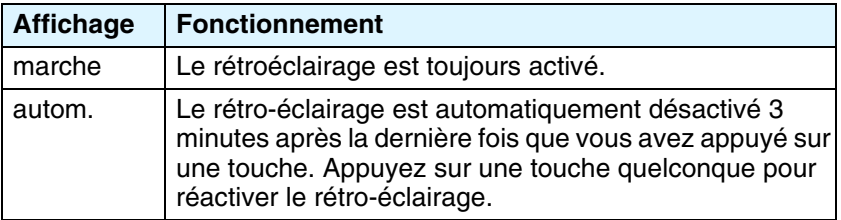

#### **7.5.4 Régler le contraste**

Cette fonction permet de régler le contraste de l'affichage de 0 à 100. La valeur optimale est de 40.

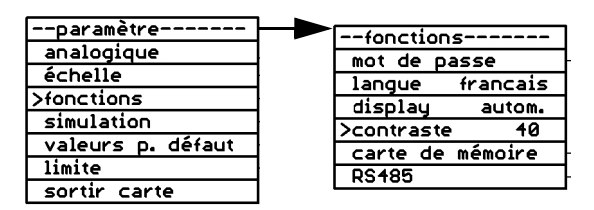

*Figure 19: Exemple : Réglage du contraste avec la valeur 40*

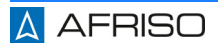

## **7.5.5 Carte mémoire**

Vérifiez que l'heure est correctement définie afin que les données soient enregistrées avec l'horodatage approprié.

- Assurez-vous de remplacer la carte mémoire avant d'atteindre le nombre maximum de cycles d'écriture de la carte mémoire.
- Vérifiez que vous avez désactivé la protection en écriture de la carte mémoire si vous souhaitez utiliser la fonction d'enregistrement.

Le produit vérifie toutes les quatre secondes env. la présence d'une carte mémoire. Cartes appropriées :

• Cartes mémoire SD/MMC, formaté, FAT12 ou FAT16

D'autres formats ne sont pas reconnus. Un formatage d'une carte mémoire par le produit n'est pas possible.

Les données sont enregistrées sur la carte mémoire au format texte (CSV).

Une carte mémoire peut être utilisée dans différents produits VarioFox. Les données enregistrées restent attribuables de manière unique car chaque produit utilise son propre répertoire. D'autres données ne sont ni écrasées ni supprimées.

#### **Insérer une carte mémoire**

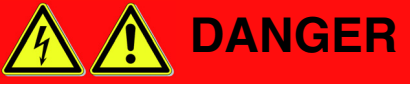

# **CHOC ÉLECTRIQUE PROVOQUÉ PAR LES PARTIES SOUS TENSION**

- Coupez la tension secteur avant d'effectuer les travaux et prenez toutes les mesures nécessaires pour éviter la remise en marche.
- Assurez-vous que des objets conducteurs ou des fluides conducteurs ne causent aucun risque.

#### **La non-observation de ces instructions entraîne la mort ou des blessures graves.**

- 1. Démontez les 4 vis en plastique sur la partie supérieure du boîtier à l'aide d'un tournevis.
- 2. Retirez la partie supérieure du boîtier.

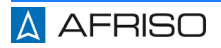

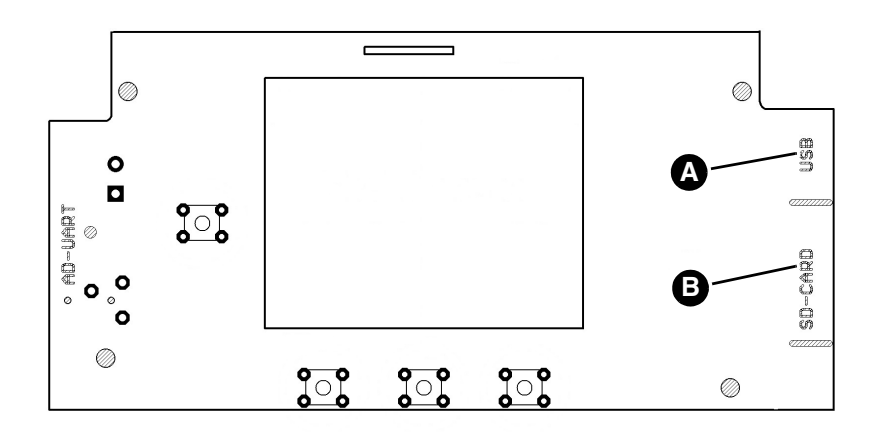

L'accès à la carte mémoire et au port USB s'effectue fournis au bas de la platine d'affichage. En haut de la platine d'affichage, les positions d'accès aux "SD-CARD" (B) et au port USB mini (A) sont marquées.

Un port marquée "AD-UART" se trouve également sur la platine d'affichage; ce port est réservé à la programmation par le fabricant.

- 3. Insérez la carte mémoire dans le support de la carte (les contacts de la carte mémoire dans visible).
- 4. Mettez la partie supérieure sur le produit.
- 5. Vissez la partie supérieure du boîtier sur la partie inférieure du boîtier en utilisant les 4 vis en plastique.
- 6. Allumez la tension secteur.

Le produit vérifie la carte mémoire insérée selon l'espace disponible et sa protection en écriture. La durée de la vérification peut excéder quelques secondes suivant la taille de la carte mémoire.

- Affichage de l'espace disponible en pourcentage.
- Signalisation d'une protection en écriture activée.

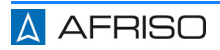

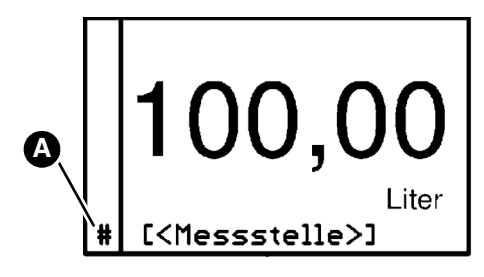

La carte mémoire détectée est signalisée dans l'affichage par le signe # (A).

Lors d'un processus d'enregistrement le symbole # s'efface momentanément. Cela permet d'avoir un contrôle visuel du processus d'enregistrement.

#### **Fonctions de la carte mémoire**

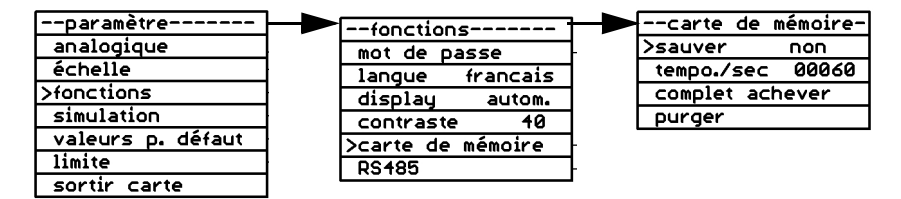

*Figure 20: Exemple : Enregistrer*

#### **sauver**

Cette fonction permet l'enregistrement des donnes sur la carte mémoire.

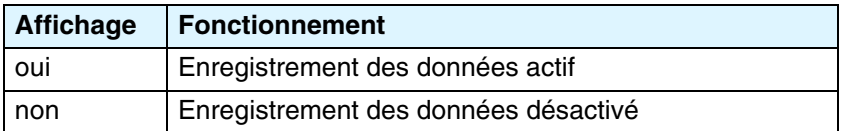

#### **tempo/sec.**

Cette fonction permet de spécifier le nombre de secondes après lesquelles un enregistrement de données doit être enregistré. Intervalles : 1-99999 secondes.

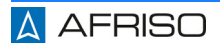

#### **complet**

Cette fonction permet de spécifier la réponse du produit à une carte mémoire complète :

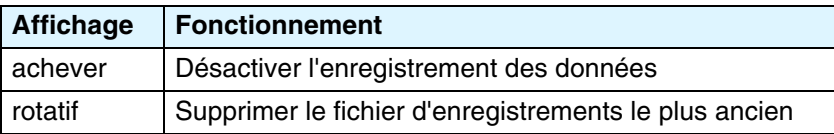

### **7.5.6 Interface RS485**

Cette interface de bus sériel permet la transmission de données entre les appareils en mode maître / esclave. Les paramètres d'interface de tous les appareils connectés au bus doivent être compatibles. Le produit fonctionne comme esclave via le protocole MODBUS RTU. Les paramètres d'interface suivants ne peuvent pas être modifiés :

• 1 bit de départ, 8 bits de données et 1 bit d'arrêt.

Jusqu'à 32 appareils physiques peuvent être mis en réseau via un bus RS485. Si le produit fonctionne à la fin du bus RS485, vous pouvez activer la résistance de terminaison intégrée du produit. Veuillez consulter la documentation appropriée pour plus de détails sur le bus RS485. Cette notice technique ne fournit pas une description du bus RS485.. Un maître MODBUS approprié est utilisé pour accéder aux paramètres et valeurs calculés par le produit. Si le nombre de décimales ajusté n'est pas modifié pendant l'opération, il suffit de le lire une fois. Adresses des registres :

- 40000 pour la valeur numérique (type de données : 32 bits Integer, LSB en premier),
- 43104 pour le nombre de décimales (type de données : 16 bits Unsigned Integer, LSB en premier).

La valeur mesurée peut être calculée de la manière suivante :

• Valeur mesurée = valeur numérique / (10 à la puissance du nombre de décimales).

Chaque modification d'un paramètre devient active immédiatement.

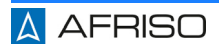

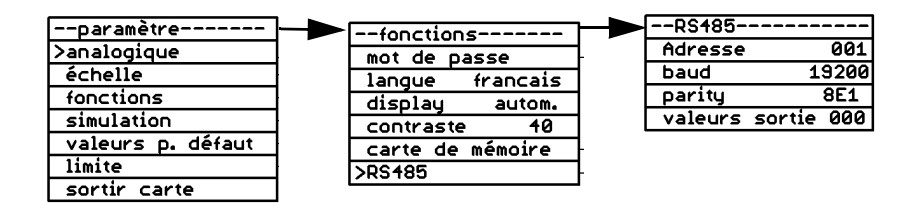

*Figure 21: Exemple : Interface RS485, adresse*

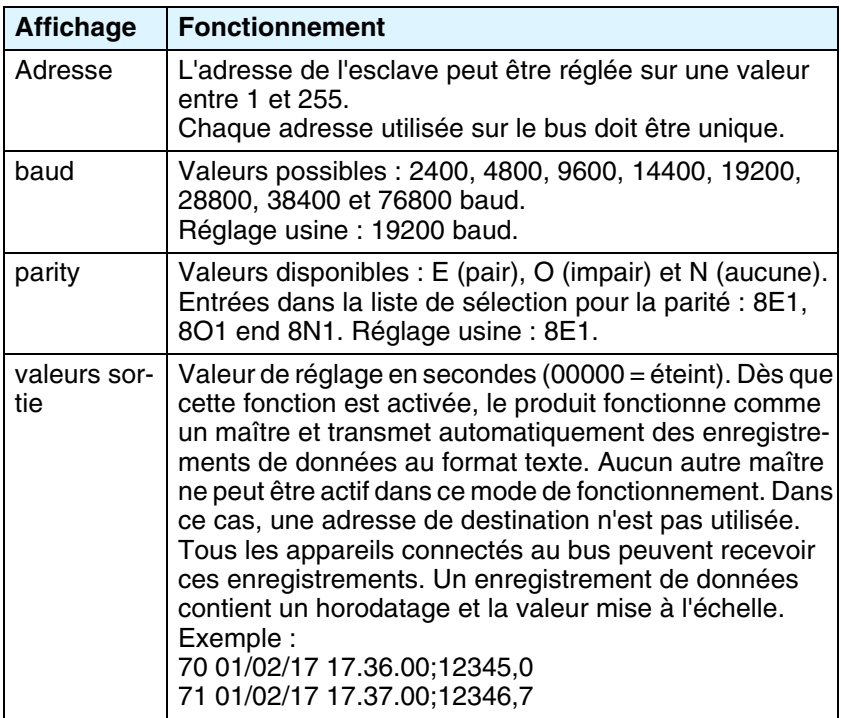

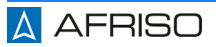

# **7.6 Simulation**

Cette fonction permet de vérifier les valeurs des paramètres ajustés pour les valeurs limites et sorties analogiques. Dans le cas d'une simulation, la vraie "mesure" est désactivé. Cela signifie que le signal effectivement disponible à l'entrée n'est pas pris en compte.

Le mode de simulation ne peut être activé que par le mode normal.

#### **Configurer la simulation**

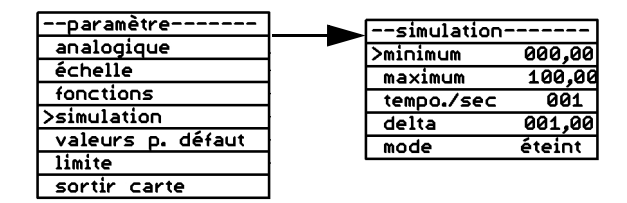

*Figure 22: Exemple : Simulation min*

#### **minimum**

Cette fonction permet de régler la valeur minimale dans l'unité mise à l'échelle à utiliser pour la simulation.

#### **maximum**

Cette fonction permet de régler la valeur maximale dans l'unité mise à l'échelle à utiliser pour la simulation.

#### **tempo/sec.**

Cette fonction permet de définir les incréments en secondes dans lesquels la valeur réglée doit être modifiée.

#### **delta**

Cette fonction permet de régler l'augmentation par laquelle la valeur doit être modifiée pendant la simulation.

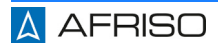

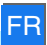

#### **mode**

Cette fonction permet de régler le type de simulation à effectuer.

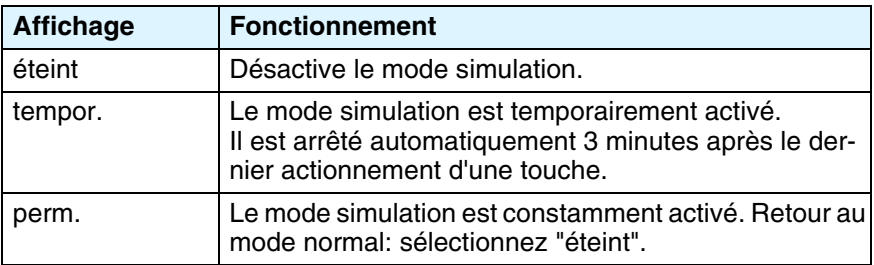

# **7.6.1 Démarrer la simulation**

Uniquement possible en mode normal.

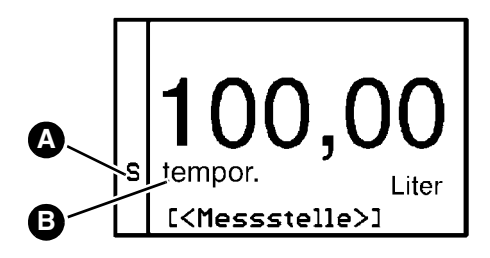

- 1. Maintenez les touches  $\blacktriangleright$ et  $\spadesuit$  enfoncées pendant plus de 3 secondes.
	- *S* clignote pendant la simulation (A).
	- Le type de simulation est affiché (B).

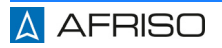

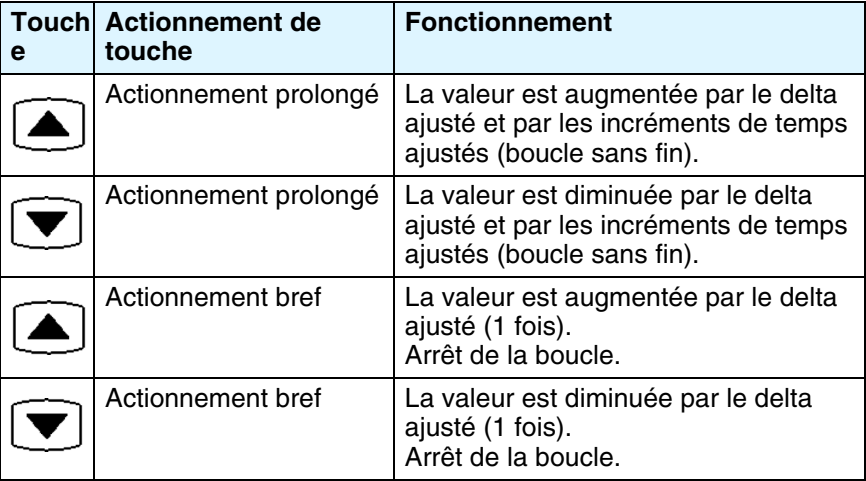

# **7.7 Réglage usine**

Cette fonction permet de réinitialiser le produit (réglages d'usine).

# **7.7.1 Mémoriser les réglages et restaurer les réglages usine**

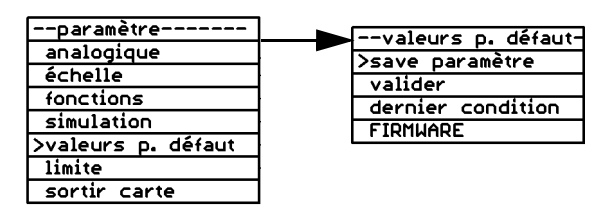

*Figure 23: Exemple : Mémoriser les paramètres*

#### **save paramètre**

Cette fonction permet d'enregistrer tous les réglages sur l'EEPROM.

#### **valider**

Cette fonction rétablit les réglages d'usine et écrase tous les réglages sauf les caractéristiques.

#### **dernier condition**

Cette fonction permet de restaurer les réglages des paramètres enregistrés dans l'EEPROM.

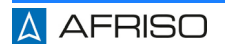

# **7.8 Limites**

# **7.8.1 Réglages des valeurs limites**

Cette fonction permet de régler les valeurs limites.

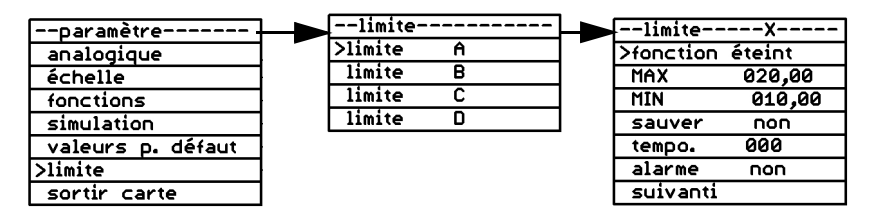

#### **Mode de fonctionnement**

Cette fonction permet de spécifier le type de commutation du relais lorsqu'une valeur limite est atteinte.

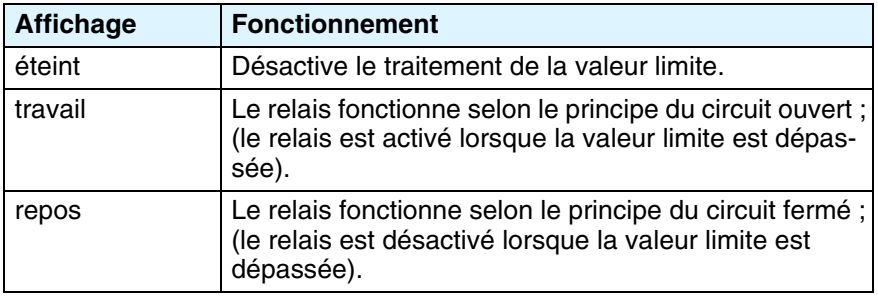

#### **MAX**

Cette fonction permet de régler le point de commutation supérieur. Le relais commute avec le mode de fonctionnement ajusté lorsque le point de commutation supérieur réglé ici est atteint.

#### **MIN**

Cette fonction permet de régler le point de commutation inférieur. Le relais commute avec le mode de fonctionnement ajusté lorsque le point de commutation inférieur réglé ici est atteint.

#### **sauver**

Cette fonction permet de spécifier si la commutation du relais doit ou non être mémorisée.

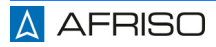

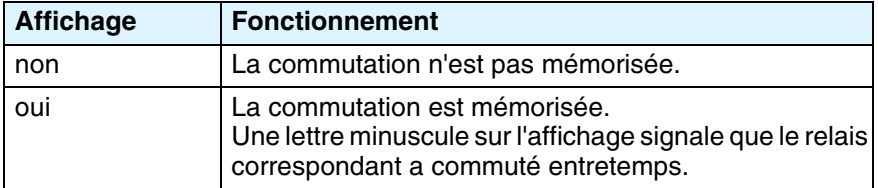

#### **tempo.**

Cette fonction permet de spécifier une temporisation entre 0-255 secondes. Le relais commute après que la temporisation s'est écoulée.

#### **alarme**

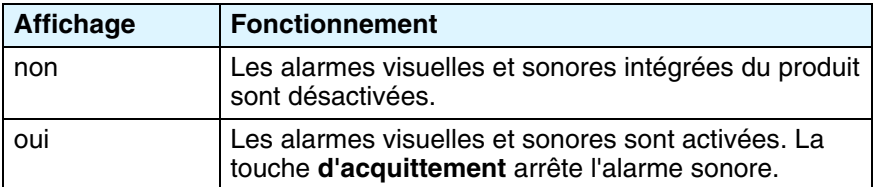

#### **suivant**

Cette fonction permet de passer à la valeur limite suivante et vous pouvez définir des valeurs limites supplémentaires.

#### **7.9 Retirer la carte mémoire**

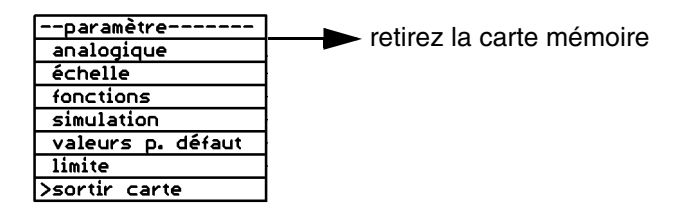

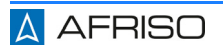

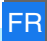

### **7.9.1 Heure**

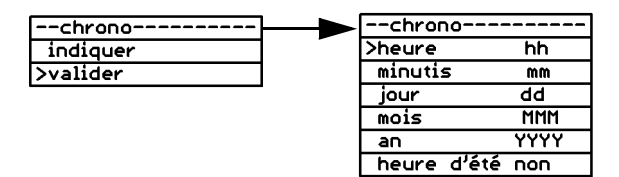

*Figure 24: Exemple : Ajustement de l'heure*

#### **Afficher l'heure**

Cette fonction permet d'afficher l'heure et la date

#### **Régler l'heure**

Cette fonction permet d'afficher l'heure (heure et minutes) et la date (jour, mois, année). Réglages pur l'heure d'été :

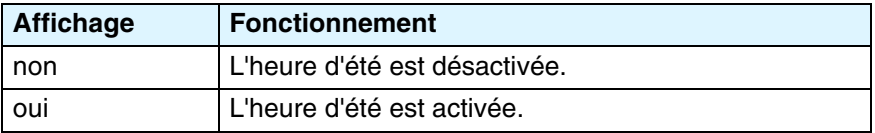

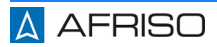

# **7.10 Fonction d'enregistrement**

Si vous insérez une carte mémoire pour la première fois, un sous-répertoire unique (dossier) est créé dans le répertoire racine au format "VFnnnnnn". Toutes les informations sont enregistrées dans ce dossier. Les lettres ont la signification suivante :

"VF" = identification VarioFox, "nnnnnn" = les 6 derniers chiffres du numéro de série du produit. Le numéro de série du produit s'affiche sur le côté du boîtier et dans le premier écran en mode fonctionnement normal.

#### **Fichier d'informations :**

Le produit crée un fichier d'informations dans le dossier (si le fichier n'est pas encore existant) :

Format: "VFnnnnnn.TXT".

Les lettres ont la signification suivante :

"VF" = identification VarioFox, "nnnnnn" = les 6 derniers chiffres du numéro de série du produit.

".TXT" = extension standard fichier texte.

Ce fichier texte contient des réglages du produit que le fabricant du produit peut utiliser pour le dépannage. Pour chaque changement de carte, ou nouvelle insertion d'une carte ou lorsque l'alimentation est rétablie après une coupure de l'alimentation, un nouveau enregistrement est effectué dans ce fichier. Le fichier n'est pas requis pour le fonctionnement du produit.

#### **Enregistrement d'enregistrement :**

------------------

VF455814.TXT Ser.-Nr: 1455814 Version:V.2.00 Mar 9 2017 17:15:59 (F0) coupure: 02.06.17 12:59 heure: 06.06.17 16:16:43 carte de memoire: 475MB ((Messstelle))0-20mA 00,00...20,00 -> 0000,0...1000,0 Liter sauver: non 00060s

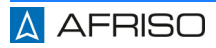

#### **Explication d'enregistrement :**

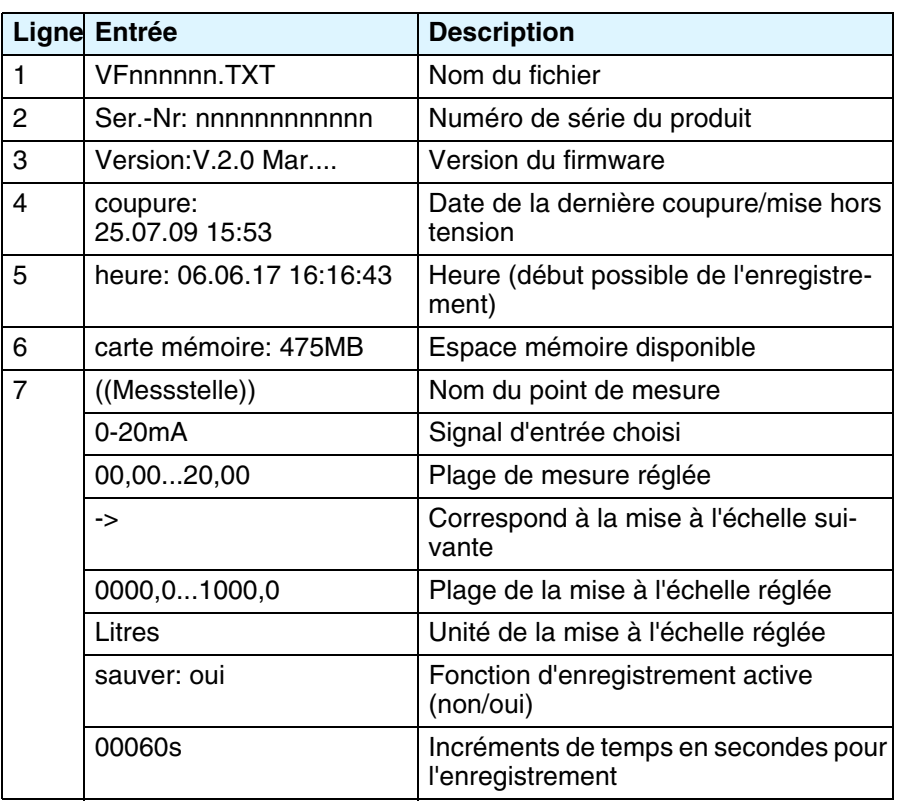

Lorsque la carte mémoire est retirée, le produit enregistre également les informations suivantes dans le fichier d'informations.

#### **Enregistrement d'enregistrement :**

------------------ Version:V.2.00 Mar 9 2017 17:15:59 (F0) coupure: 02.06.17 12:59 heure: 06.06.17 16:17:04 sortir carte: 475MB ((Messstelle))0-20mA 00,00...20,00 -> 0000,0...1000,0 Liter sauver: non 00060

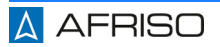

# **Explication d'enregistrement :**

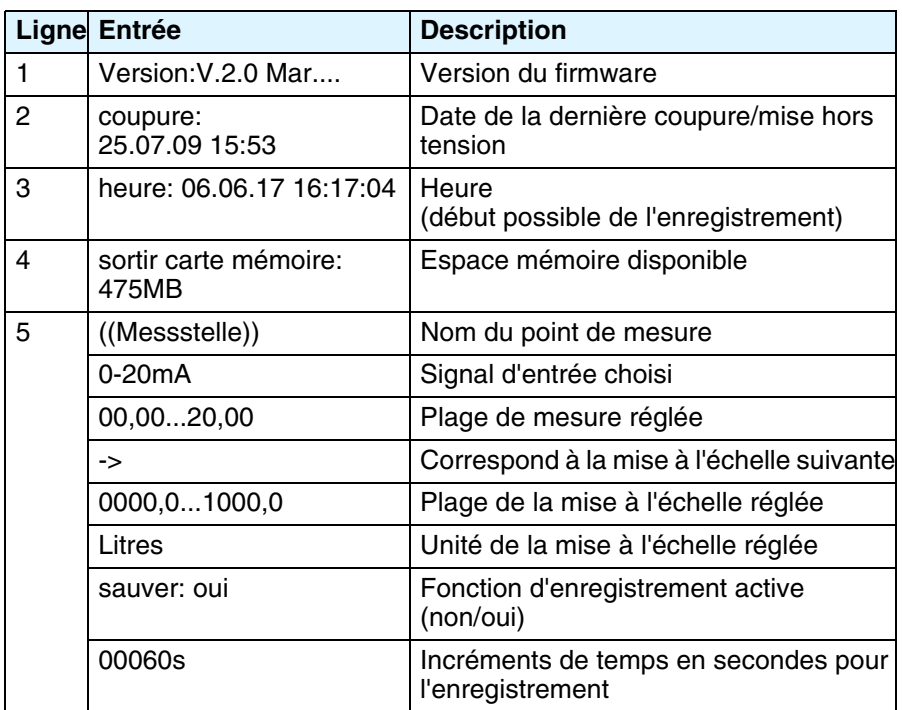

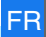

#### **Fichiers d'enregistrements :**

L'enregistrement des données s'effectue dans un fichier d'enregistrement quotidien.

Format : "AAMMJJ00.CSV".

Signification des lettres : "AA" = les deux derniers chiffres de l'année 17 ... 99 (2017 ... 2099) "MM" = mois 01...12 (janvier ...décembre) "TT" = jour 01...31 "00" = toujours "00", réservé ".CSV" = extension standard

Exemple du contenu d'un fichier d'enregistrements :

17060600.CSV Ser.-Nr: 1455814

JJ/MM/AA hh:mm:ss;((Messstelle))/ l

06/06/17 17.35.00;0000,0

06/06/17 17.36.00;0000,0

etc.

**Explication du contenu du fichier :**

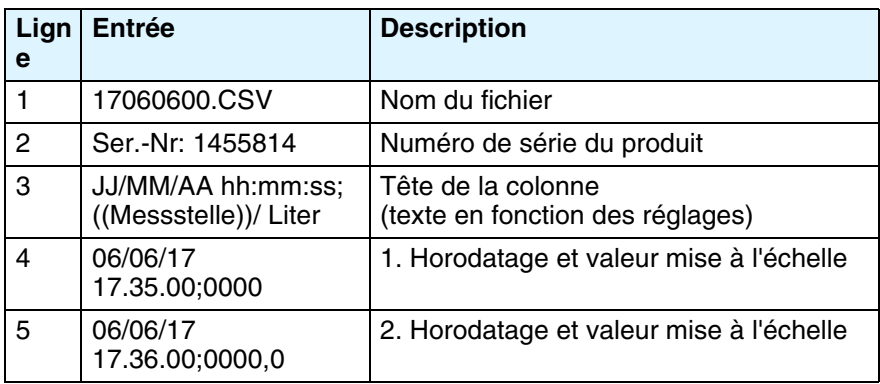

etc.

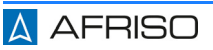

# **7.11 Exemple de paramétrage**

#### **mode de fonctionnement**

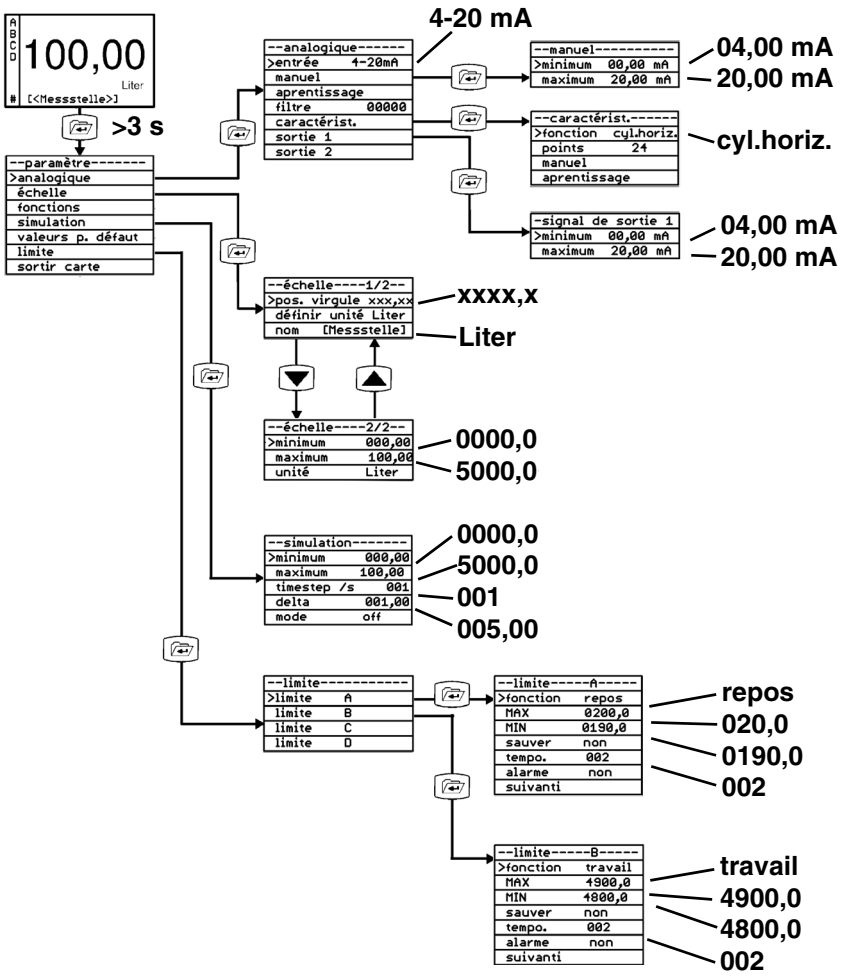

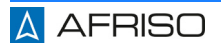

# **Paramétrage FR**

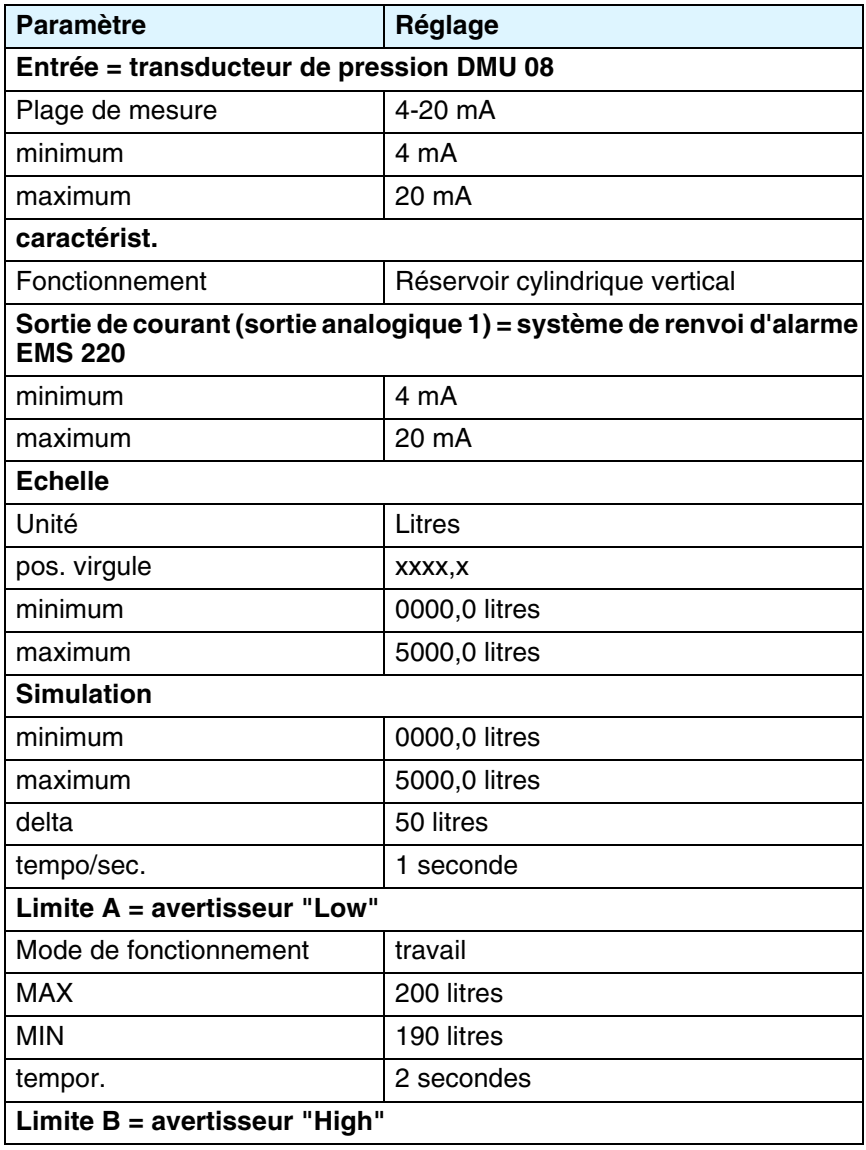

# **Paramétrage FR**

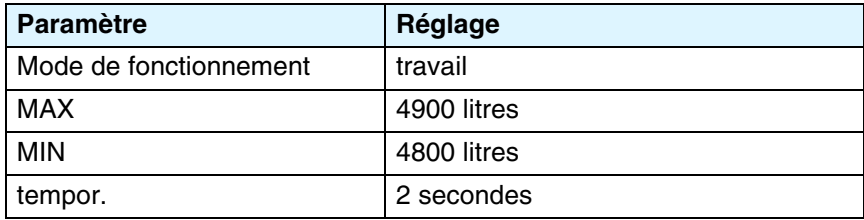

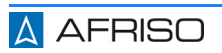

# **8 Service**

Les valeurs saisies peuvent être affichées pendant le fonctionnement.

#### **8.1 Alarme sonore**

- 1. Appuyez sur la **touche d'acquittement** pour arrêter l'alarme sonore. - La couleur d'arrière-plan de l'affichage reste rouge (alarme).
- 2. Supprimez la cause de l'alarme (selon l'application, par exemple, en changeant le niveau de remplissage dans le cas du contrôle de niveau).
	- L'alarme est automatiquement désactivée et la couleur d'arrière-plan de l'affichage passe à "bleu".

# **9 Maintenance**

#### **9.1 Intervalles de maintenance**

Vérifiez toute l'application une fois par an au moins. Les intervalles de maintenance et d'inspection dépendent des résultats de votre évaluation des risques et des intervalles de maintenance et d'inspection des composants connectés.

- 1. Vérifiez le câblage de tous les composants connectés.
- 2. Vérifiez que toutes les fonctions de l'application sont effectuées correctement en effectuant des tests pour tous les états d'exploitation et les conditions de votre application.
- 3. Effectuez la maintenance des composants connectés conformément aux instructions de maintenance des fabricants.

# **10 Suppression des dérangements**

Les dérangements ne figurant pas dans les mesures décrites dans ce chapitre doivent être éliminés uniquement par le fabricant ou par des personnes qualifiées.

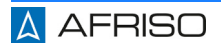

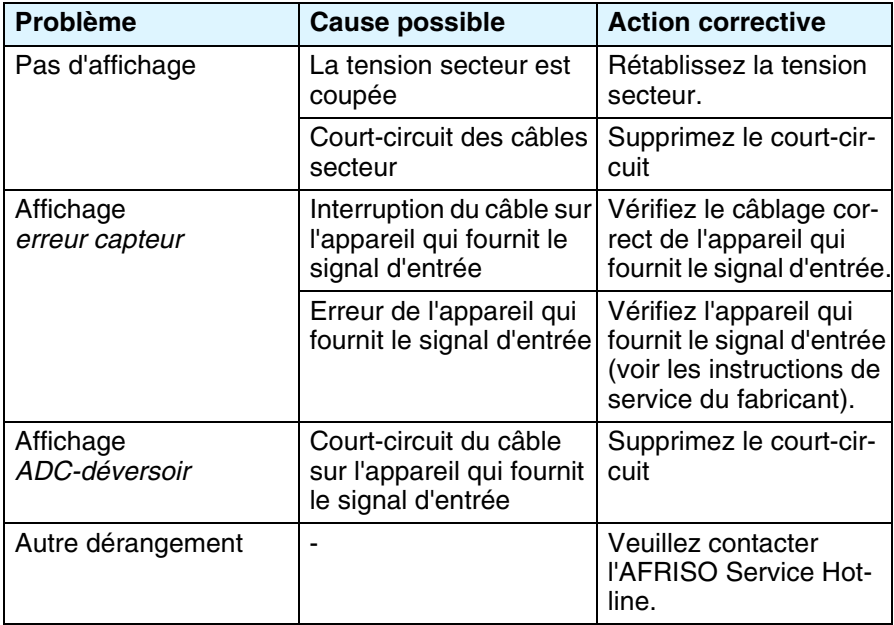

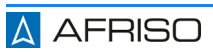

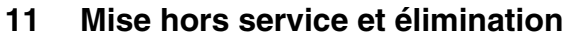

Pour éliminer le produit, conformez-vous aux règlements, normes et consignes de sécurité en vigueur.

Les composants électroniques ne doivent pas être éliminés avec les ordures ménagères.

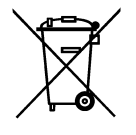

- 1. Débranchez le produit de la tension d'alimentation.
- 2. Démontez le produit (voir chapitre ["Montage"](#page-12-0), effectuez les opérations en ordre inverse).
- 3. Éliminez le produit.

# **12 Retour**

Avant de retourner le produit, il faut que vous preniez contact avec nous.

# **13 Garantie**

Les informations sur la garantie figurent dans nos "Conditions générales de vente" sur le site www.afriso.com ou dans votre contrat de vente.

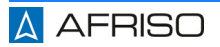

# **14 Pièces détachées et accessoires**

# **AVIS**

# **DOMMAGES DUS À DES PIÈCES INADAPTÉES**

• N'utilisez que des accessoires et des pièces détachées d'origine provenant du fabricant.

#### **La non-observation de ces instructions peut causer des dommages matériels.**

#### **Produit**

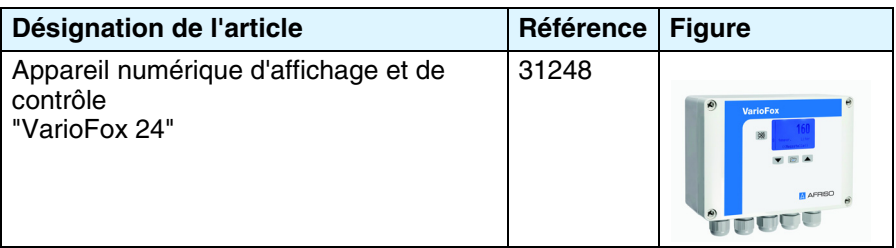

#### **Pièces détachées et accessoires**

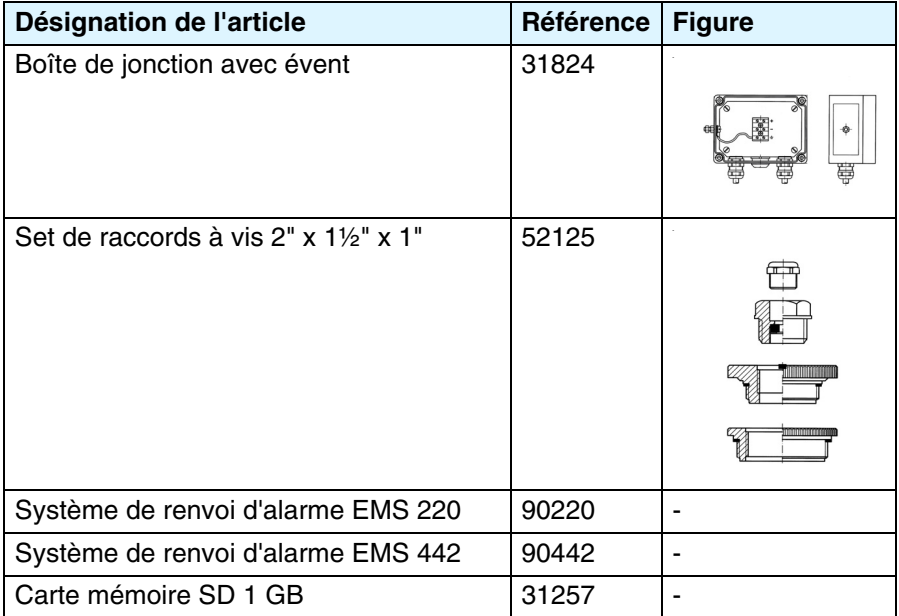

**A** AFRISO

# **15 Annexe**

# **15.1 Tableau de paramétrage pour les réglages effectués par le client** Entrez les valeurs des paramètres de votre application.

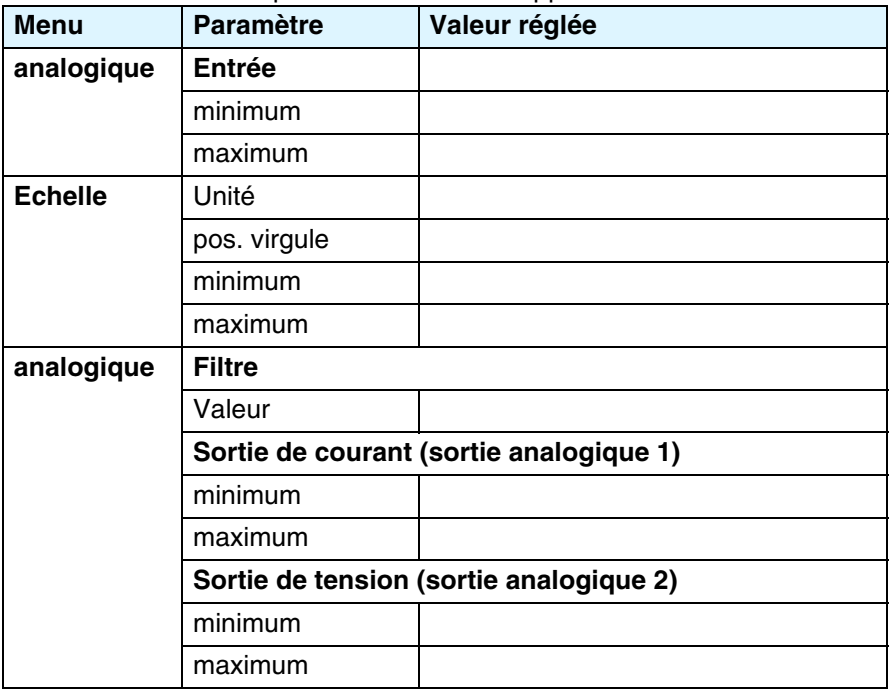

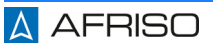

# **Annexe** FR

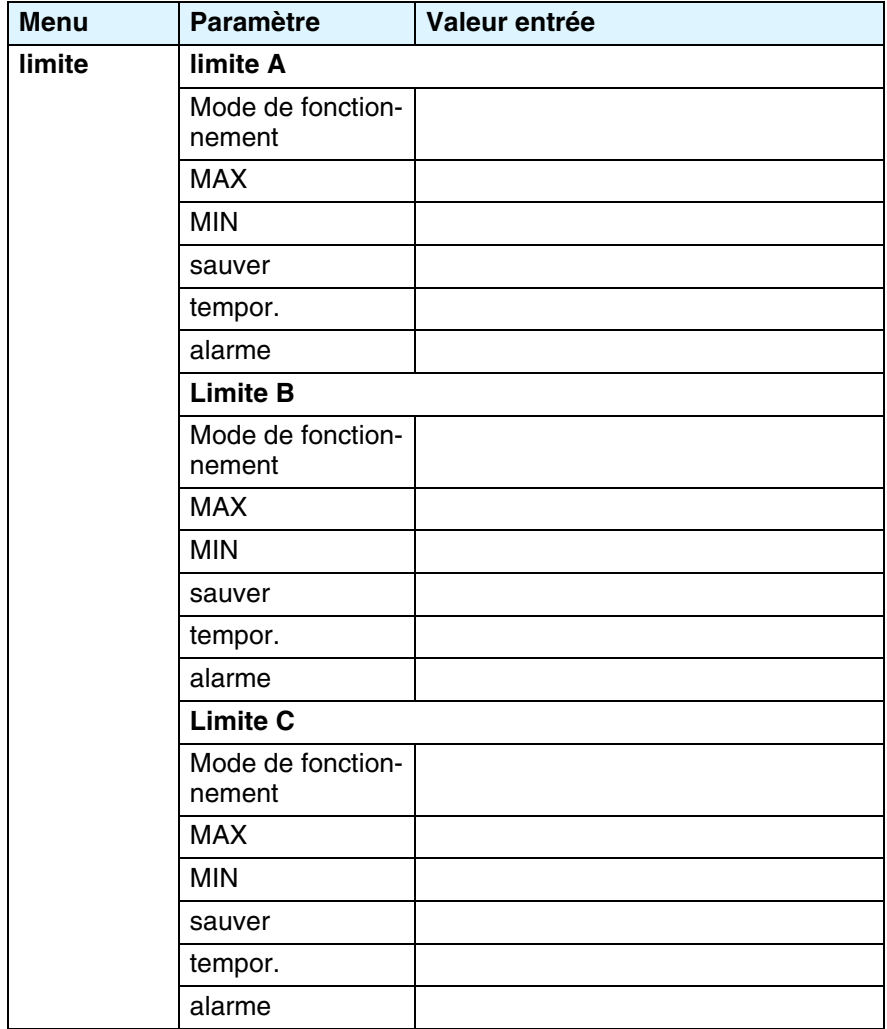

# **Annexe** FR

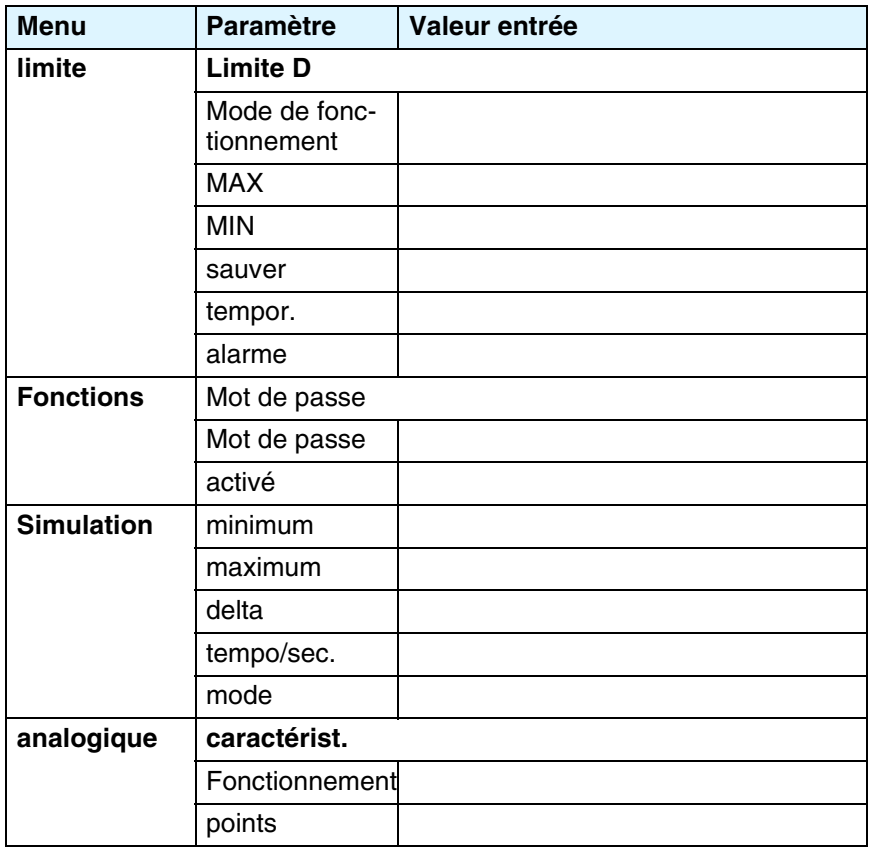

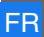